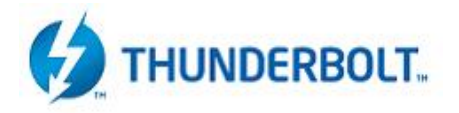

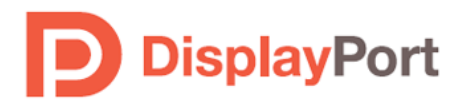

### PHY Validation of Thunderbolt & DisplayPort

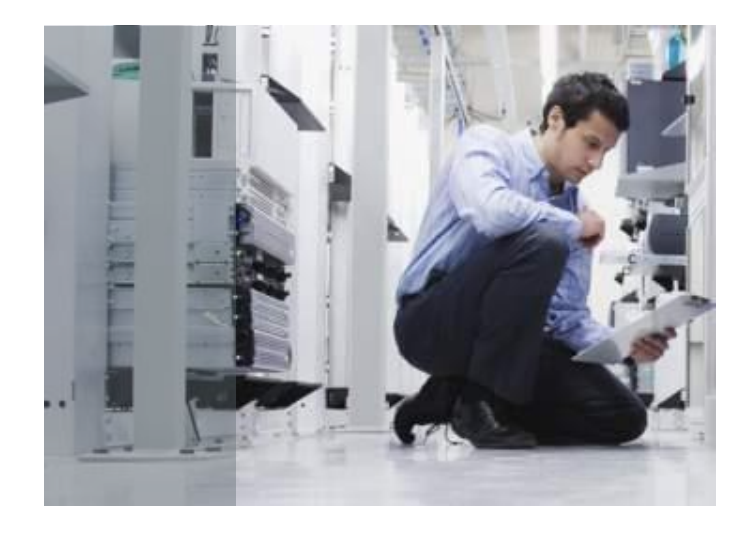

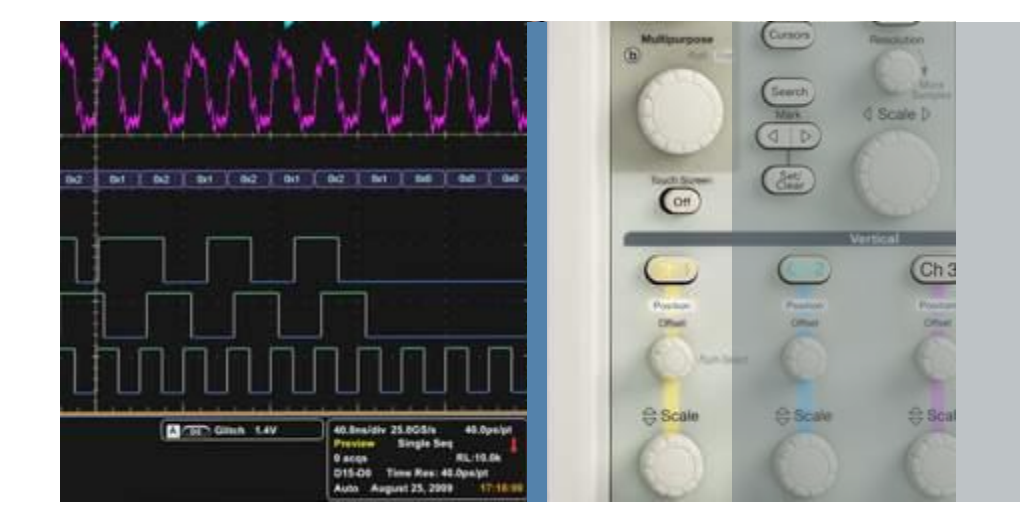

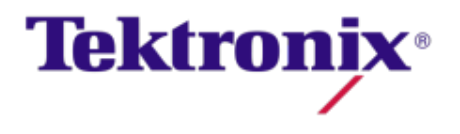

## Thunderbolt Overview

- **High Speed Data Bus for PC's** 
	- Brought to market by Intel/Apple in 2011
	- Interoperable with DisplayPort
- Thunderbolt signaling is dual NRZ (64/66b Encoded)
	- 10.3125 Gb/s data rate
	- It utilizes SFP+ technology with 2 diff Tx and Rx pairs.

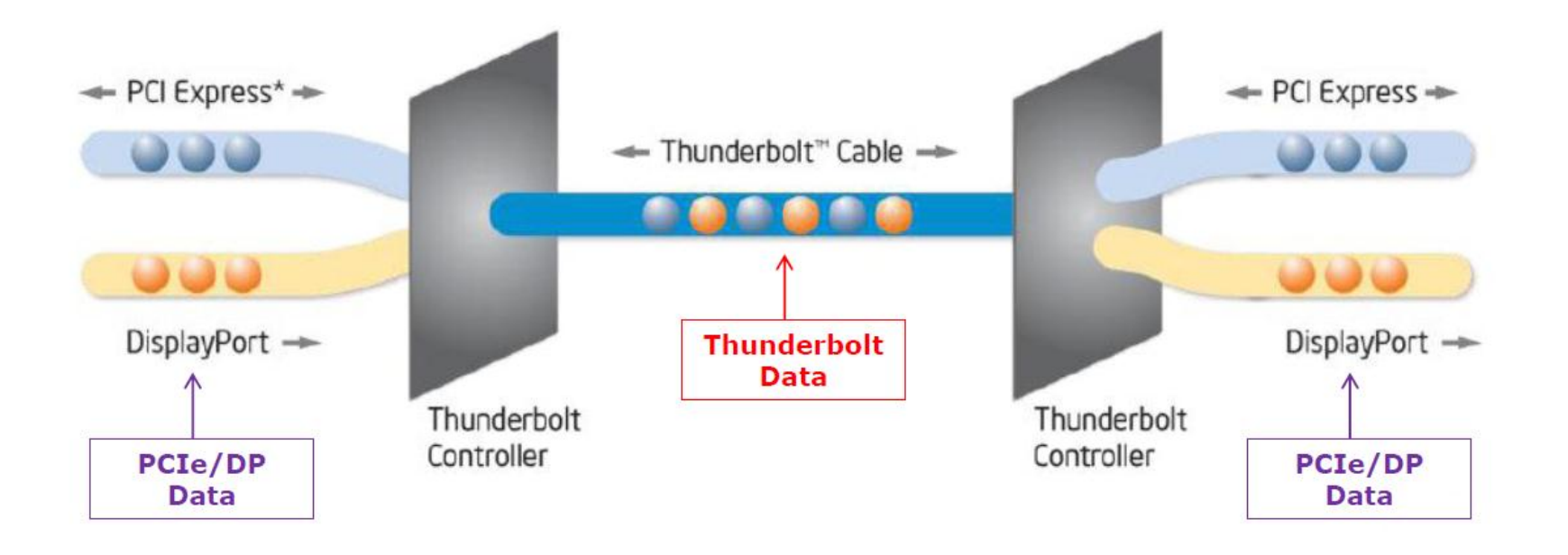

**Tektronix** 

#### Thunderbolt Electrical Validation

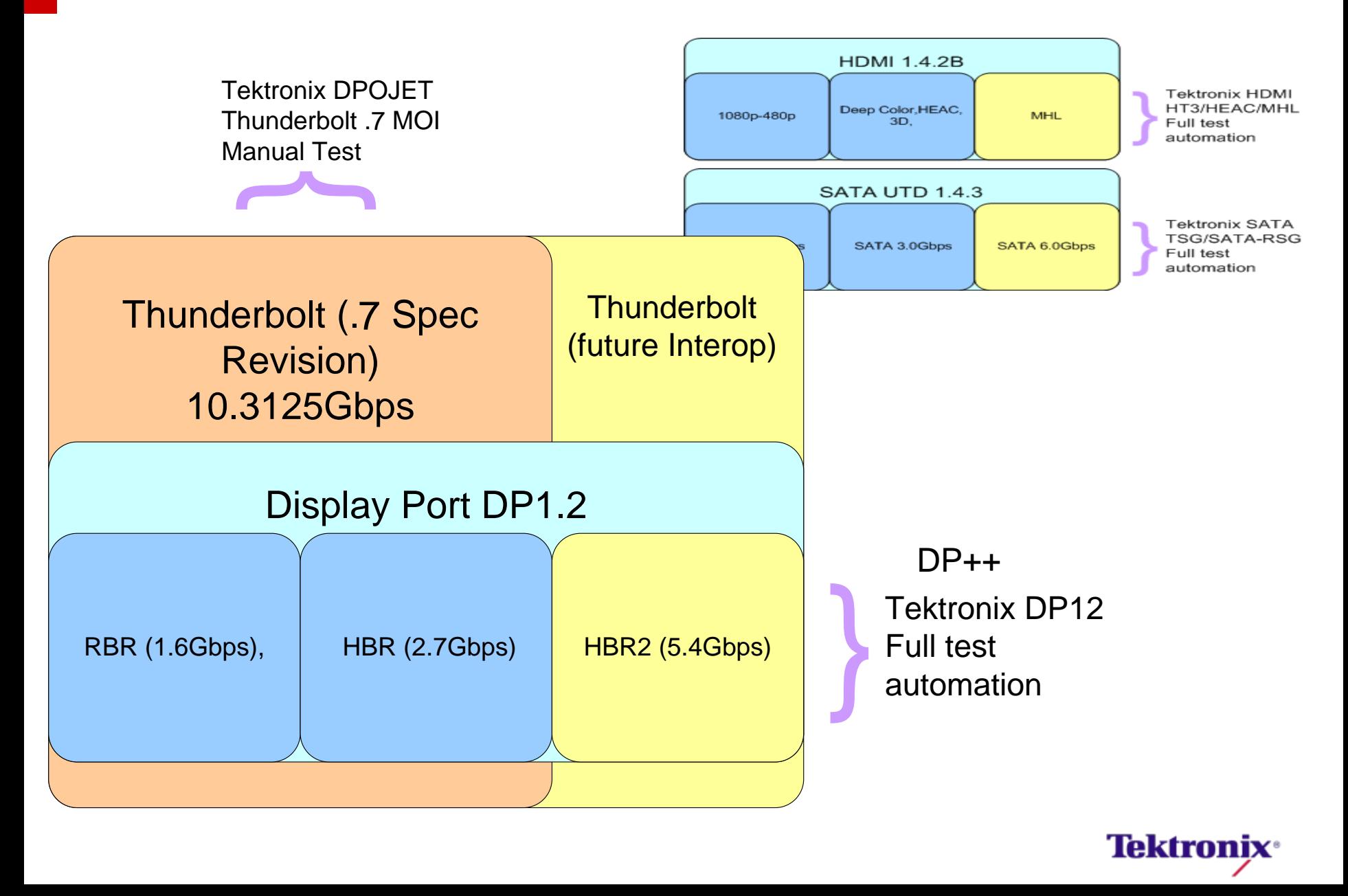

### Dual Port Device Compliance Test Summary

# Physical Layer Testing

- (Rev 0.7 Spec)
- 1. TBT Transmitter MOI
- 2. TBT Receiver MOI
- 3. TBT Return Loss MOI
- 4. DP Source MOI
- 5. DP++ (HDMI) Source MOI
- 6. Power Delivery MOI

## **Functional Testing**

- Thunderbolt Functional CTS Rev 3.0.1
- 1. ROM Validation
- 2. Basic Device Functionality
- 3. EFI
- 4. Downstream Device Functionality
- 5. Downstream Display Functionality

**4**

**Tektroni** 

- 6. Extended Test Functionality
- 7. Complex Topology
- 8. DUT Specific Verification
- 9. Negative Testing
- 10. Firmware Update Validation

CTS – Compliance Test Specification

MOI – Method of Implementation (Test Procedure)

- **Physical Layer Testing** 
	- $-($ Rev 0.7 Spec $)$
	- 1. TBT Transmitter MOI
	- 2. TBT Receiver MOI
	- 3. TBT Return Loss MOI
	- 4. Power Consumption
- **Functional Testing** 
	- Thunderbolt Functional CTS Rev 2.4 (IBL 488434)
	- 1. ROM Validation
	- 2. Basic Device Functionality
	- 3. EFI
	- 4. DUT Specific Verification
	- 5. Negative Testing
	- 6. Firmware Update Validation

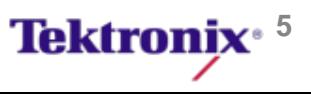

### HDMI Test Setup

- DSA70804C or higher
- **SMA Differential Probes** – Provides 3.3V bias
- **HT3 HDMI Compliance SW**
- **Nac or equivalent tool used** to control downstream port on a 2 port device
- **Both ports tested**

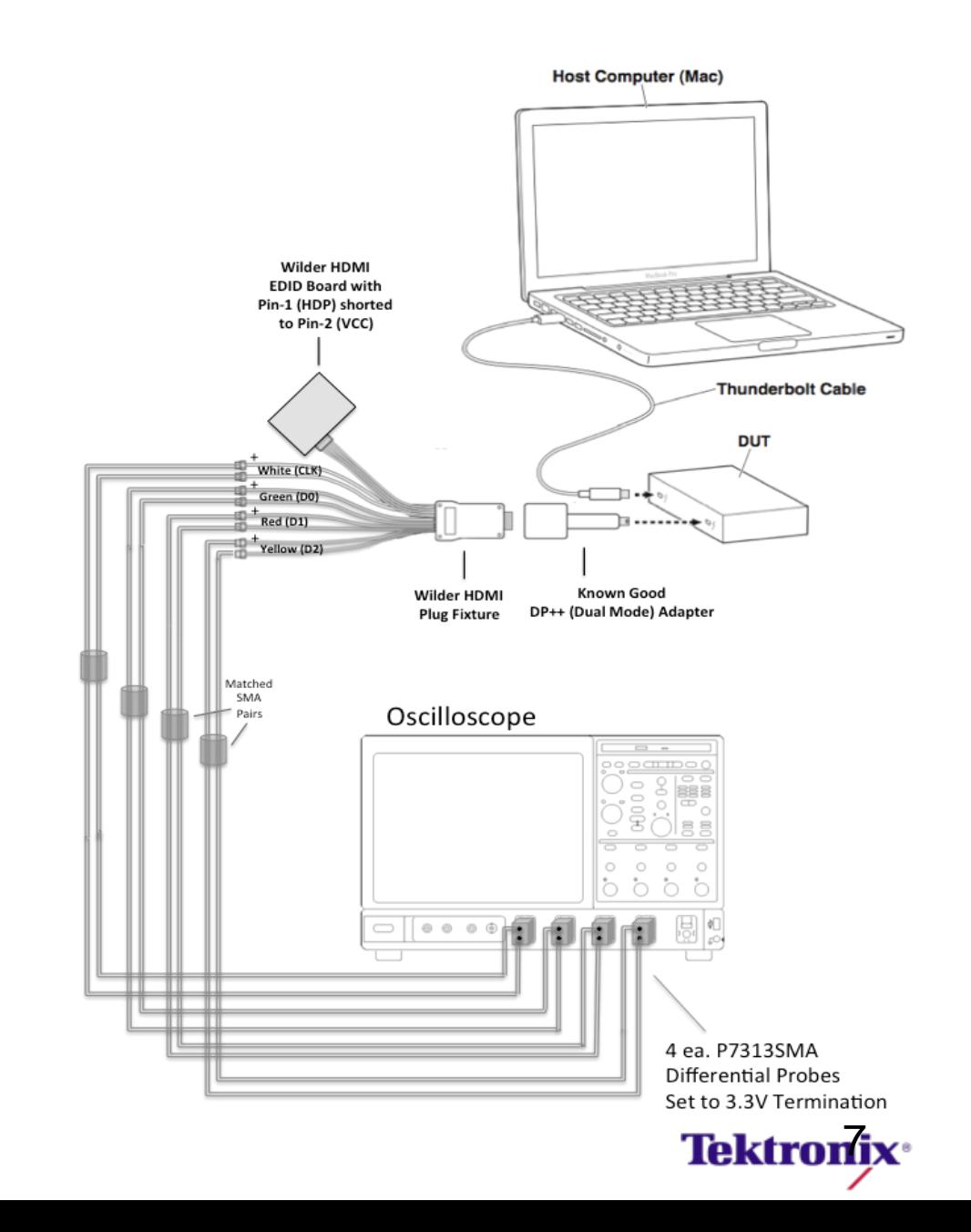

### Example of HDMI Passing Results

#### ▸ Test Summary

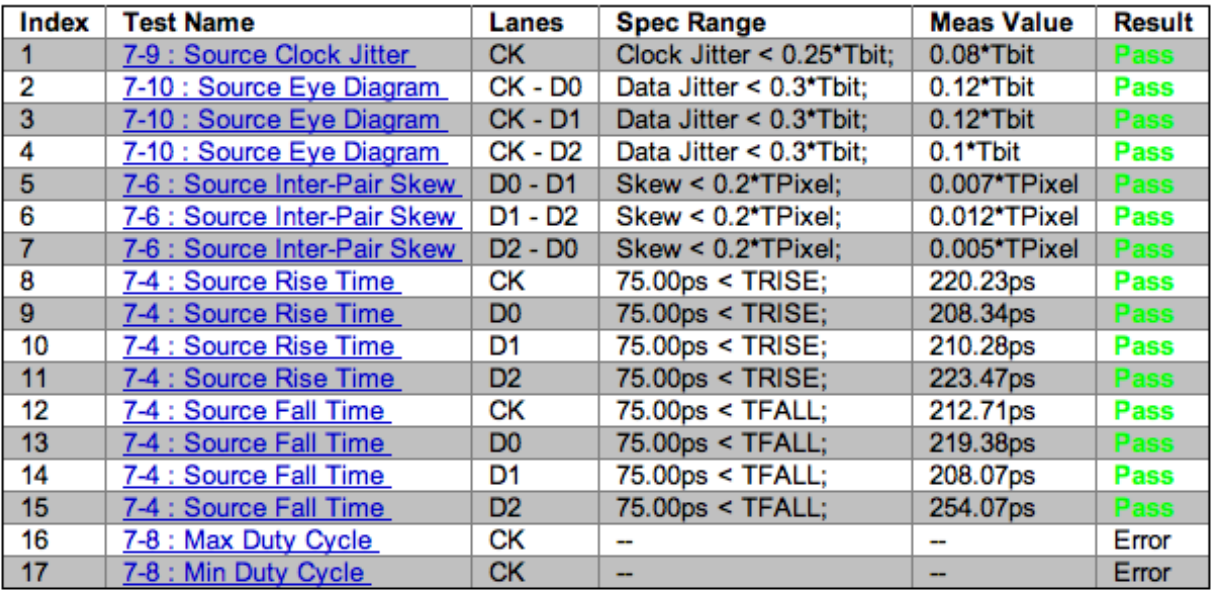

▶ Waveform/Plot

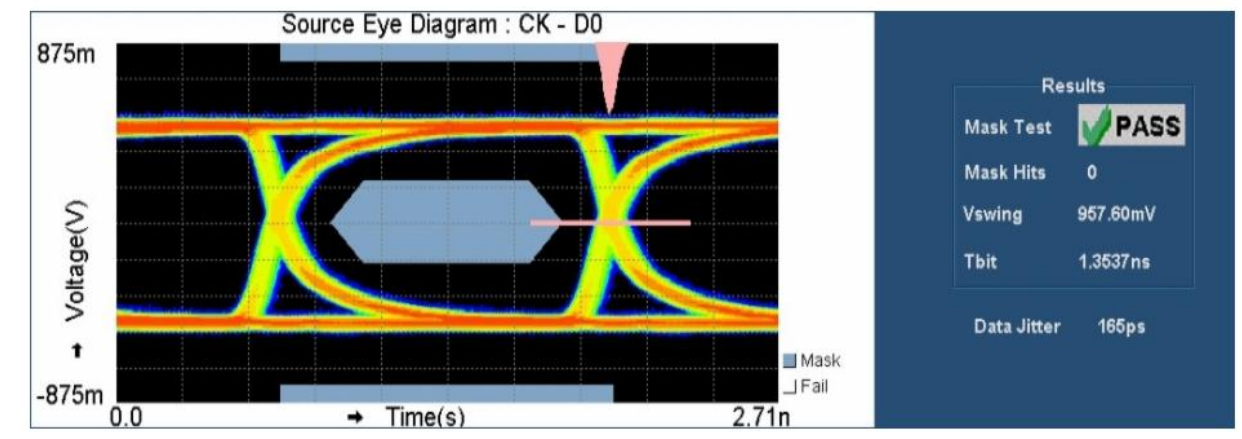

# Automated Thunderbolt Tx Testing

#### Oscilloscope

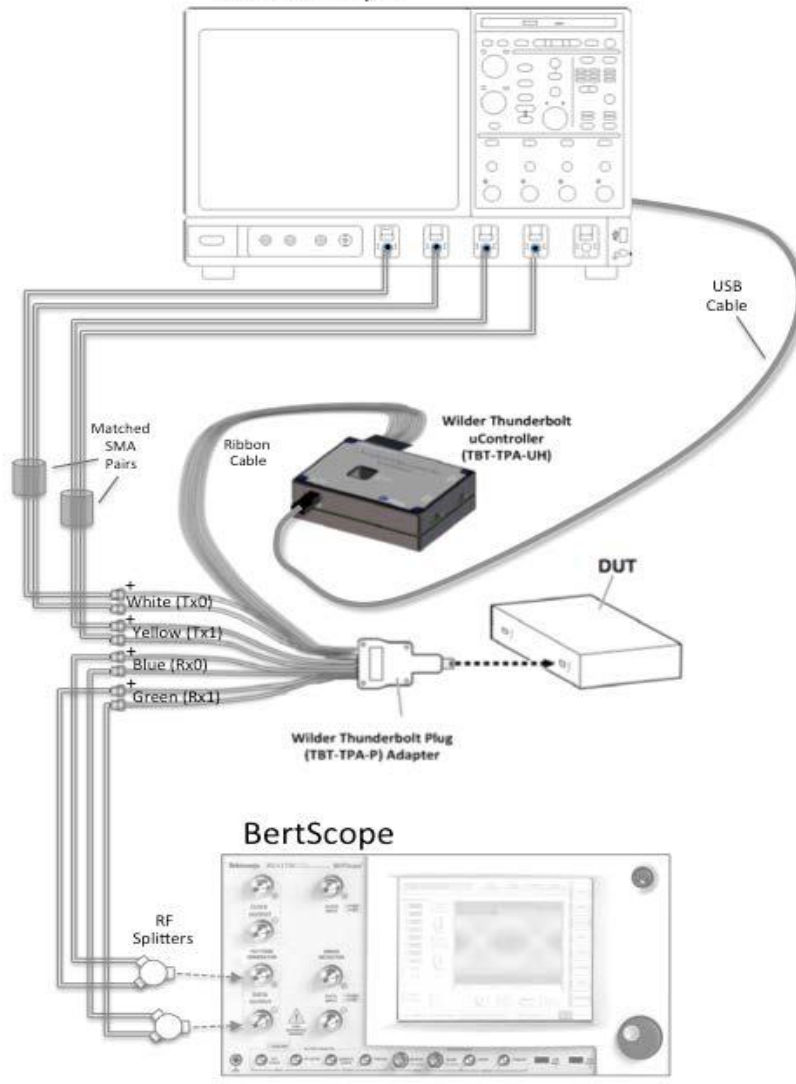

#### **Recommended Equipment**

- DPO/DSA/MSO71604 (≥ 16 GHz BW)
- BSA125C (crosstalk source)
- Option DJA (DPOJET)
- Option TBT-TX (TekExpress)
- TF-TB-TPA-P (Plug fixture) & TBT-TPA-UH (port microcontroller)

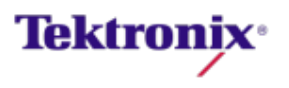

#### Option TBT-TX

Compliance Automation Software

- **Automates scope setup & compliance** measurements per the Tek Thunderbolt MOI
- **Fast test execution** 
	- Simultaneous two lane testing
	- Automated DUT state control for devices
- **User-selectable tests**
- **Creates complete test report**

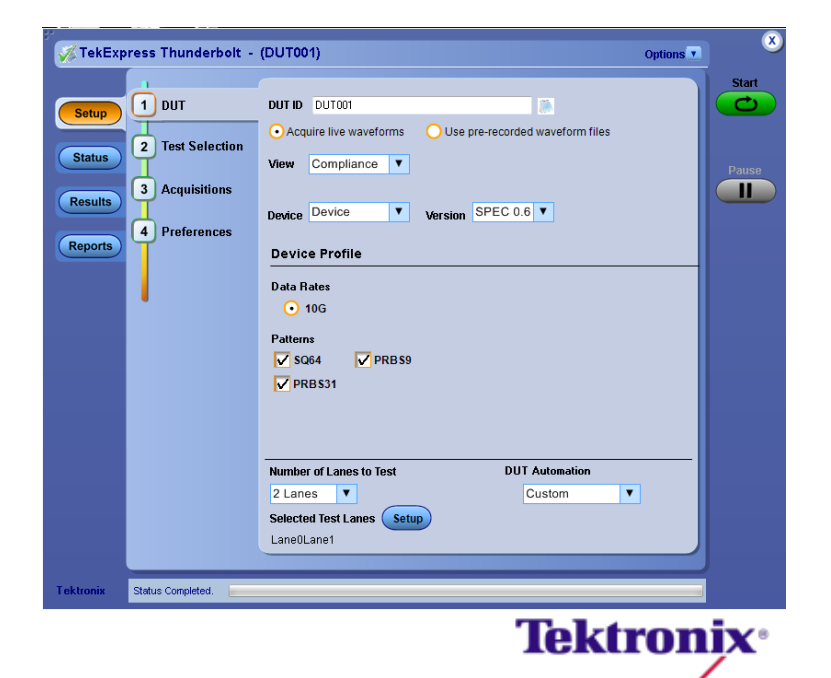

**Step 1: Select Measurement Setup** 

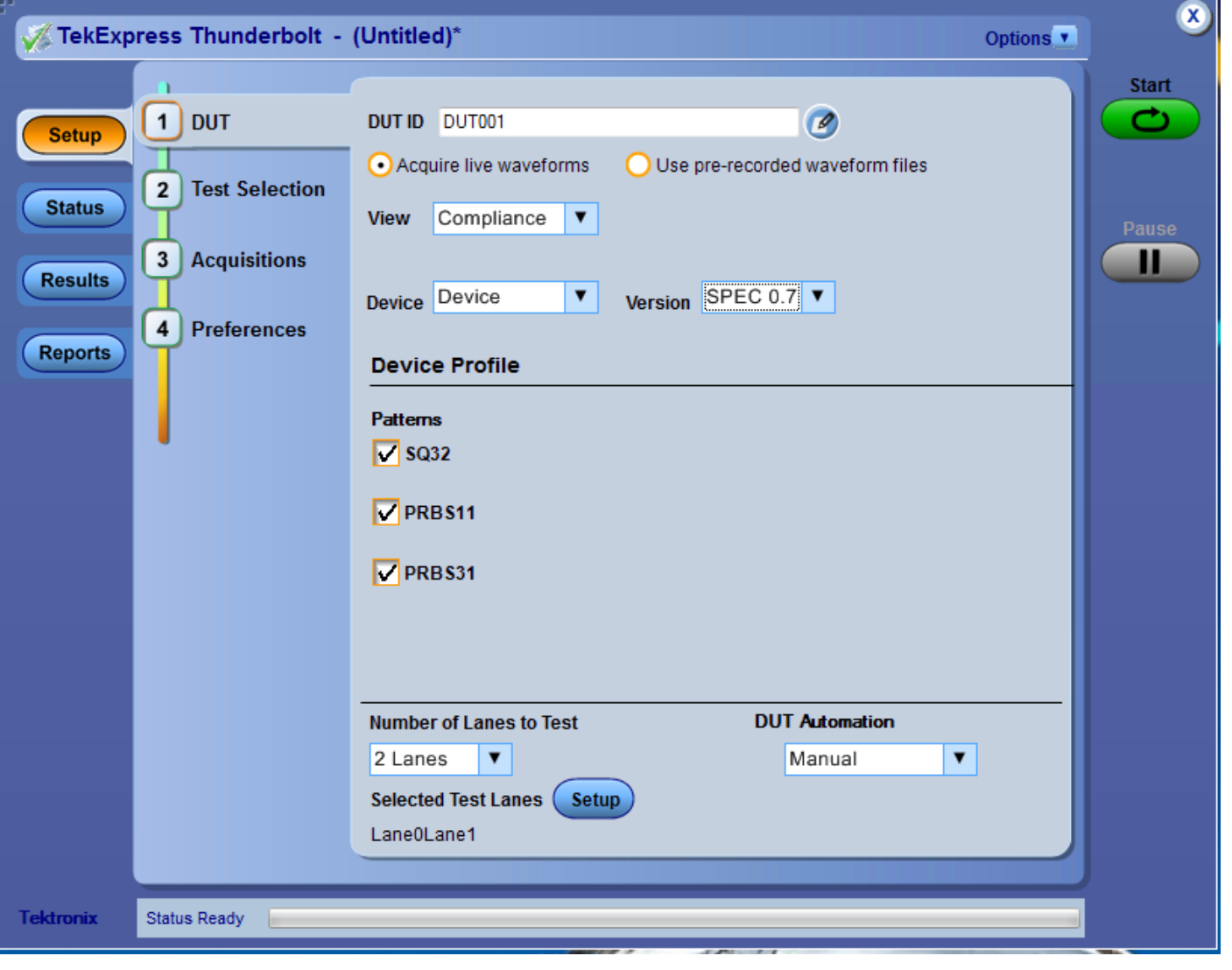

**Step 2: Select Measurements (total 18 measurements)** 

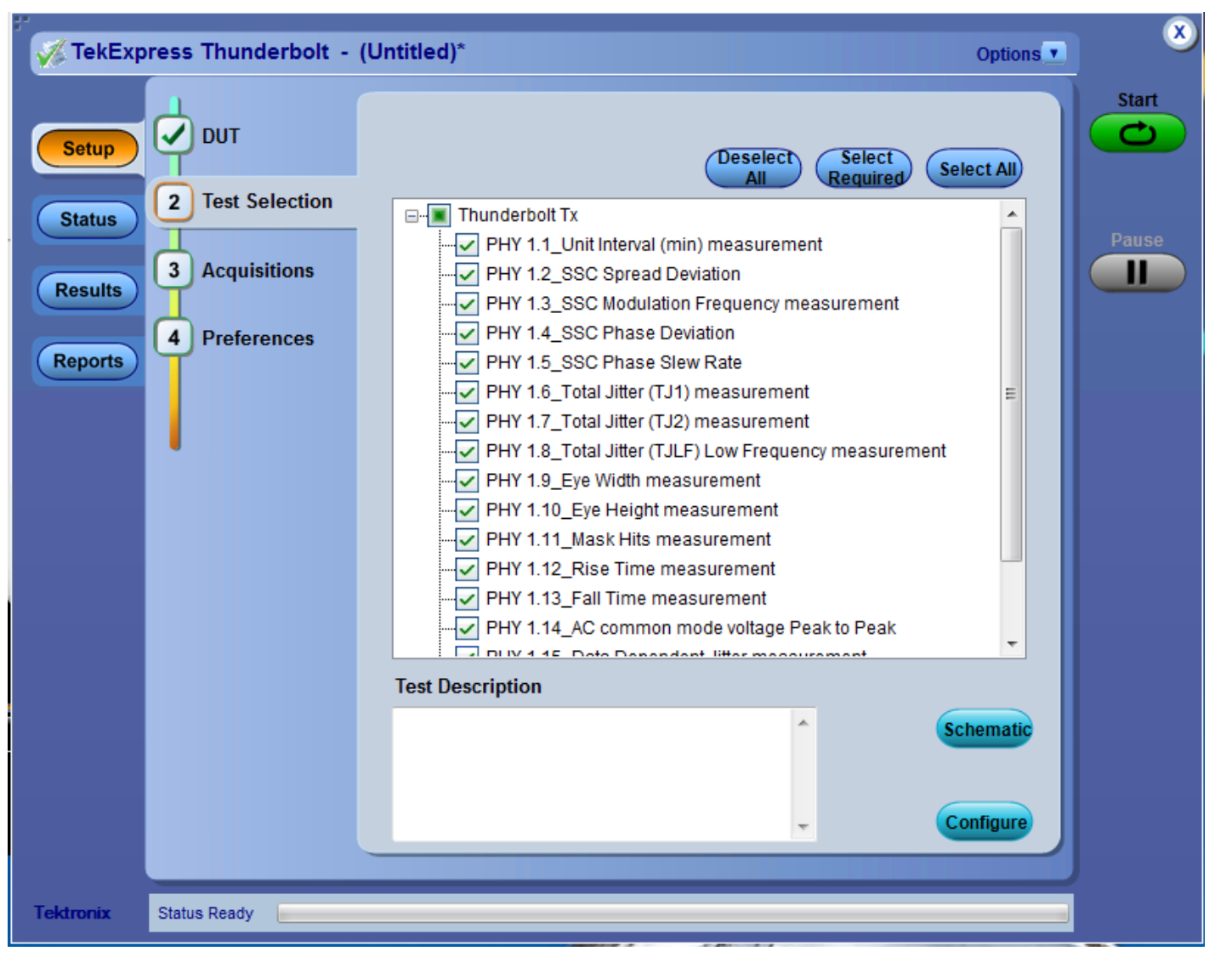

**Tektronix** 

#### **Step 3: Configure Acquisitions**

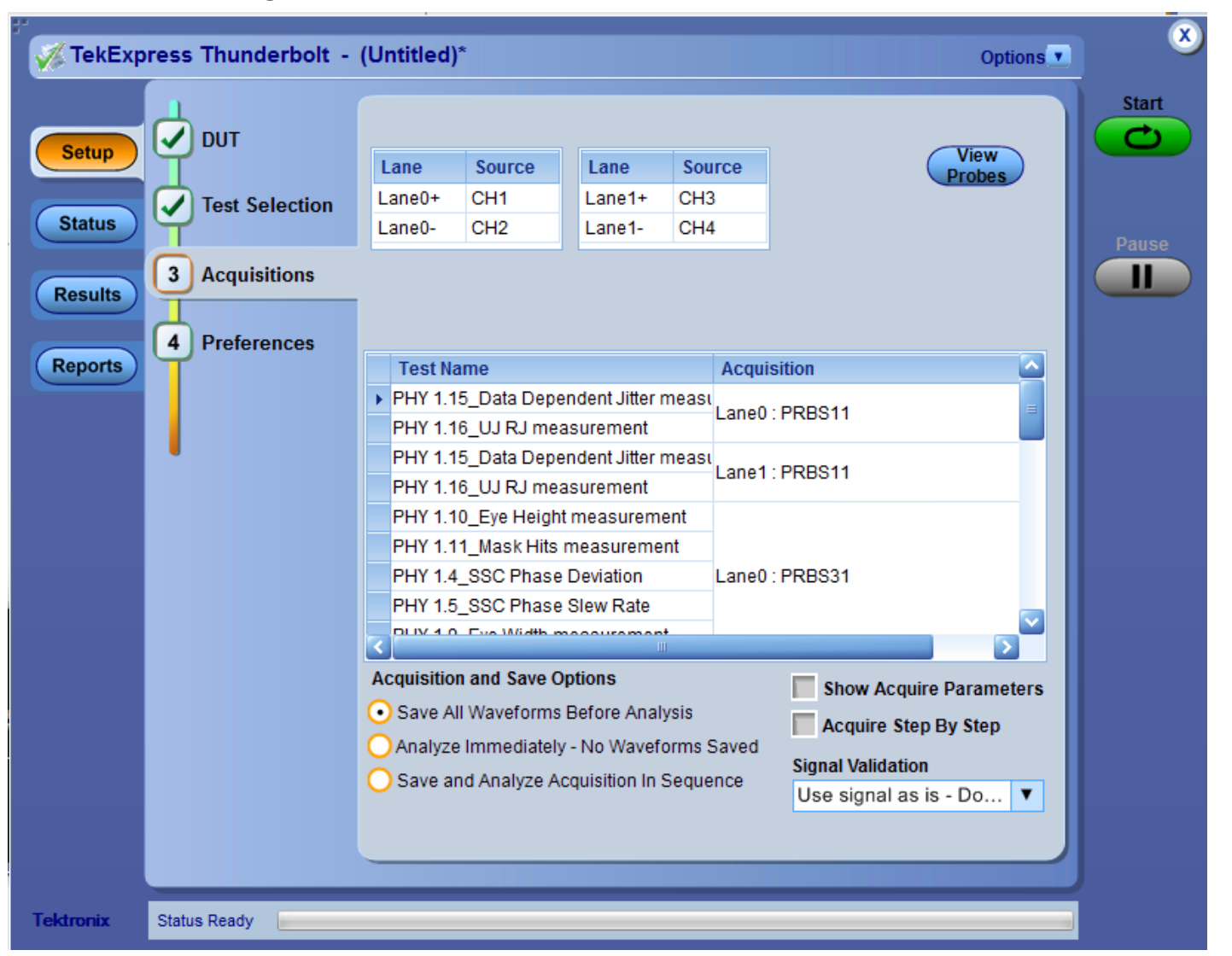

**Tektronix** 

#### **Step 4:** Start Tests and Generate Report

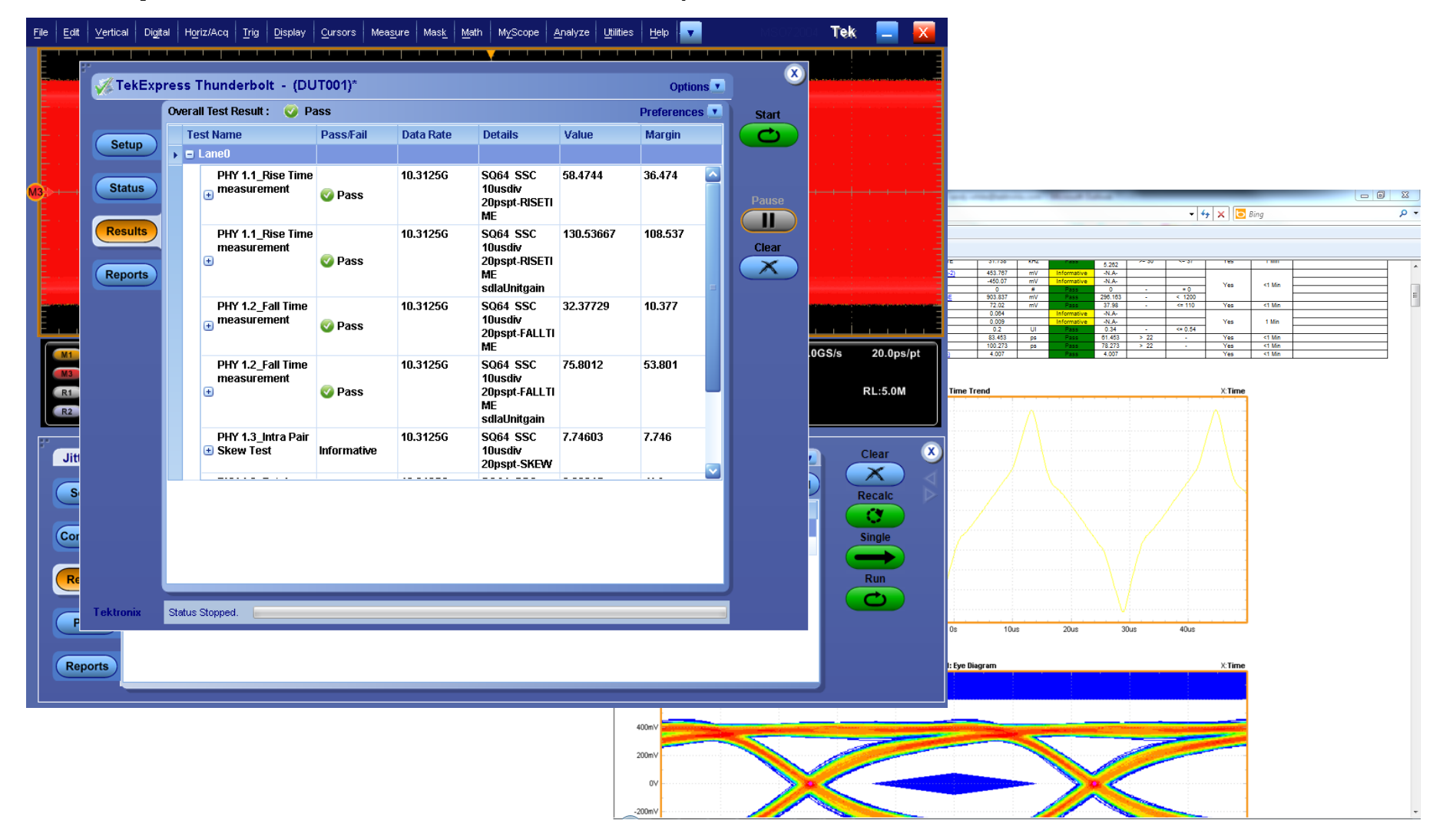

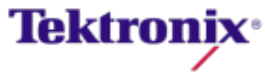

#### Test Challenge: De-Embedding Transmitter Compliance Testing

- **-** Host/device compliance point at TP1 (mated plug/receptacle)
- De-embedding required to remove fixture effects
- S-Parameters are acquired from calibration fixture

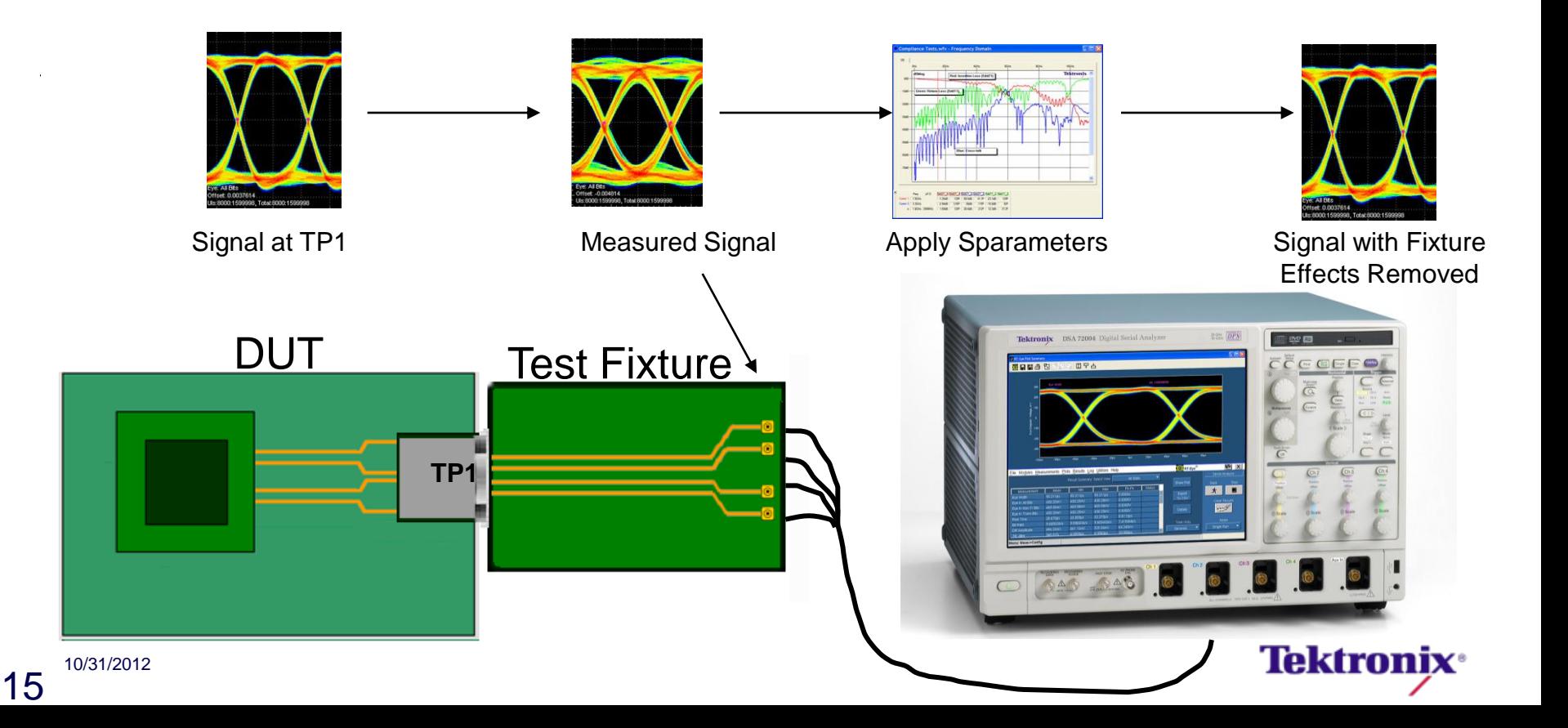

### Thunderbolt Fixture De-Embed results

#### **Measurement Results**

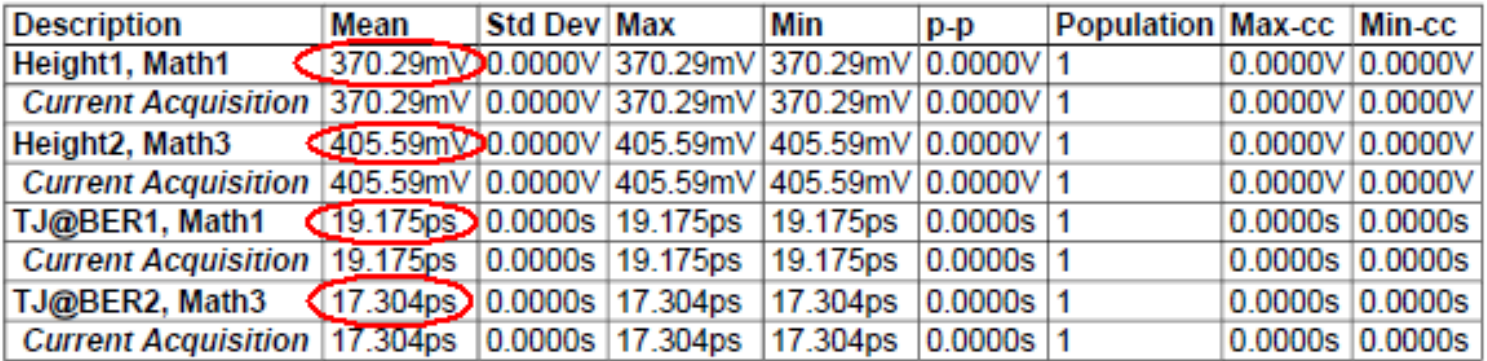

- > Pass/Fail Summary No pass/fail limits are currently selected.
- ▶ Plot Images
	- Measurement Plot(s)

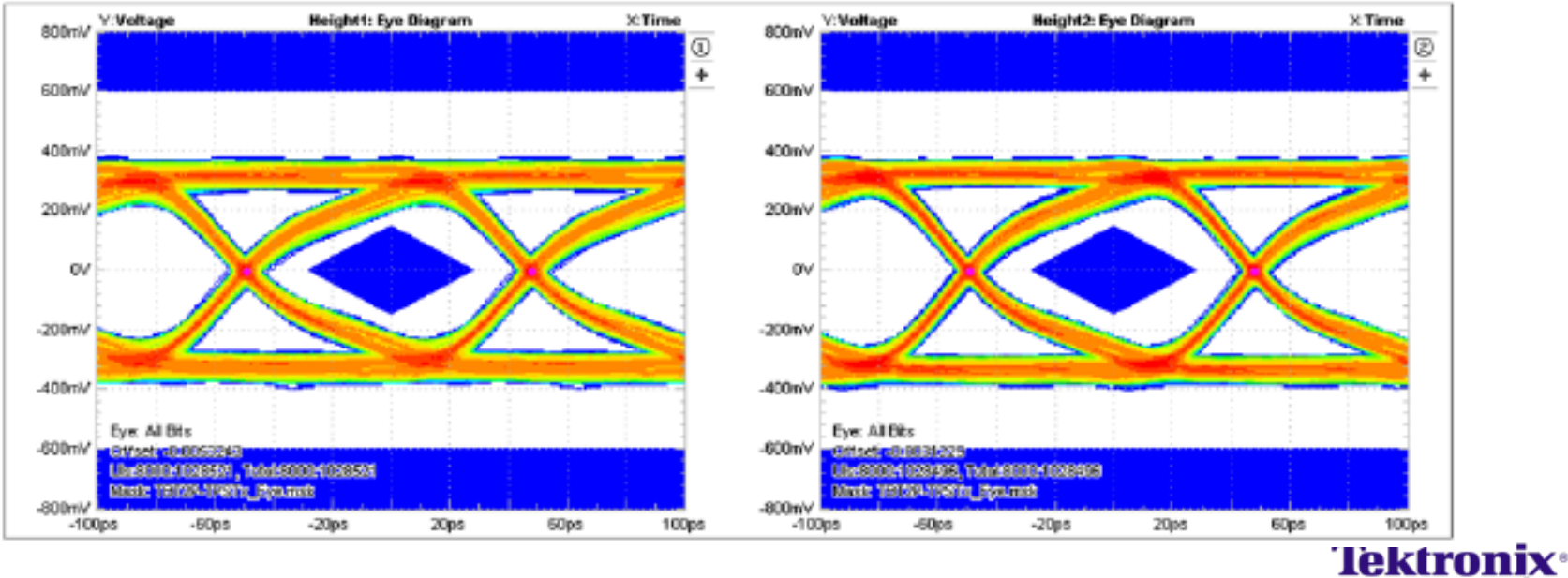

#### Test Challenge: Crosstalk Measuring Bounded Uncorrelated Jitter (BUJ) is Critical

- **Interconnect and board layout technology is advancing and the** greatest area of focus is in reducing the insertion loss and Signal-to-Crosstalk ratio.
- **The implications of complex channel interaction can be observed and** identified by examining the type and amount of BUJ.
- There is a strong Cause–and-Effect relationship between Crosstalk and BUJ which often gets classified as Random if special steps are not observed.

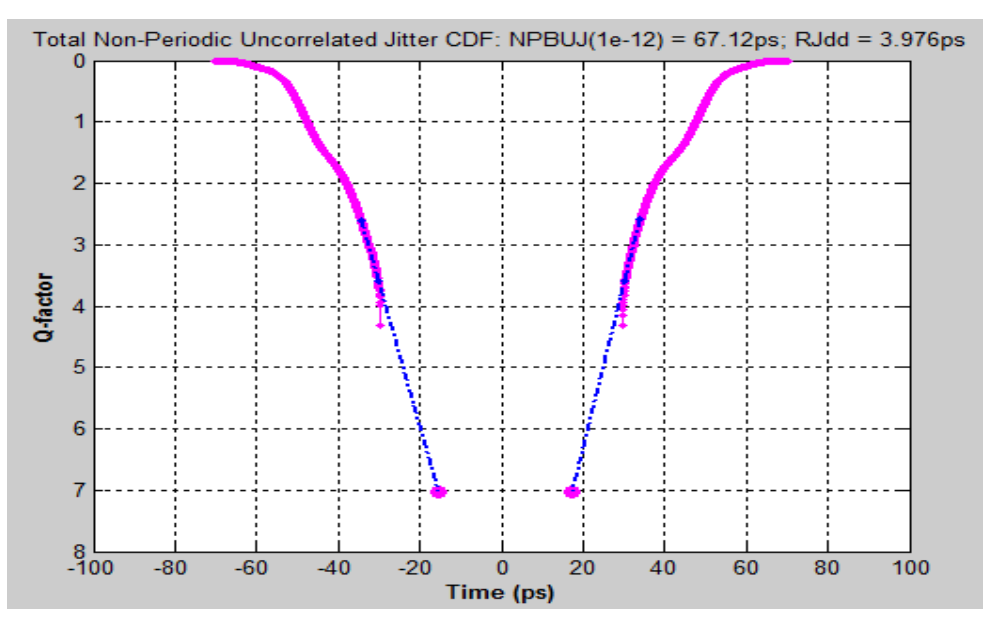

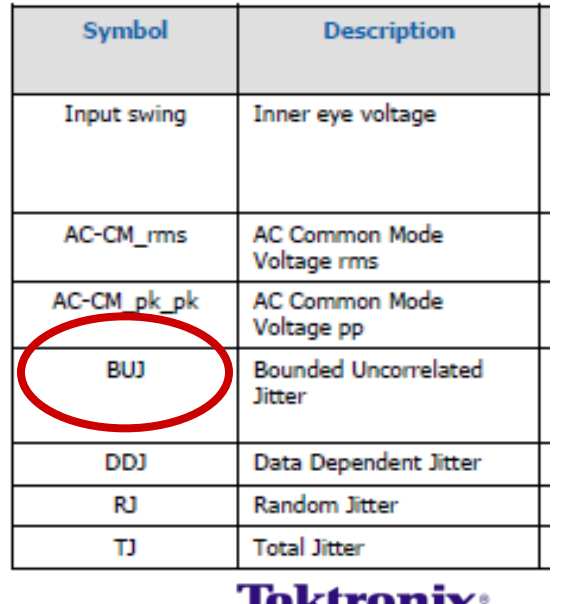

Table 4-6, Stressed Receiver Conditions

#### BUJ in real time jitter analysis

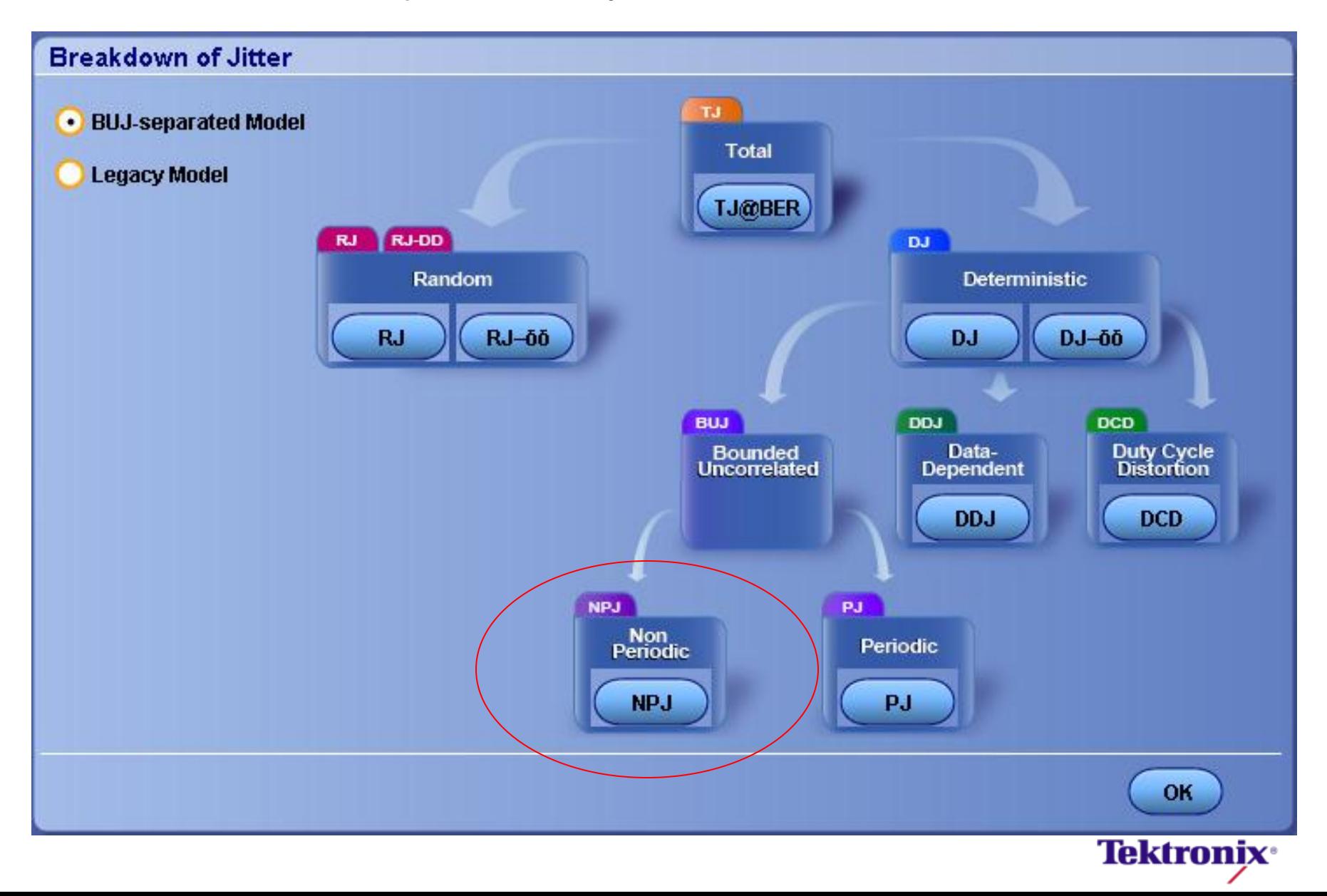

#### BUJ in Thunderbolt example

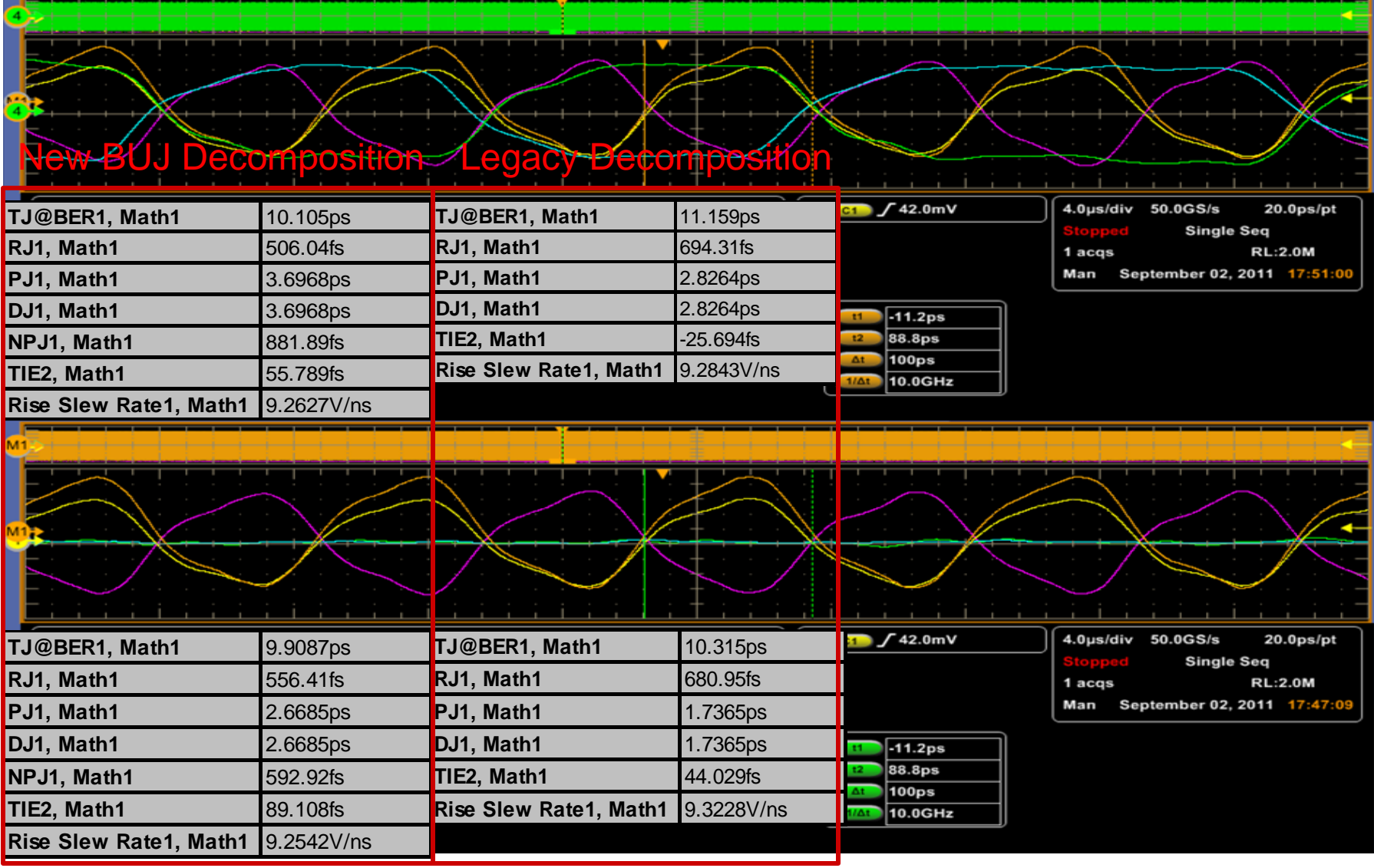

## Receiver Testing Overview

- **NOI critical to Rx Test**
- **Includes step-by-step procedure along** with setup files for calibration

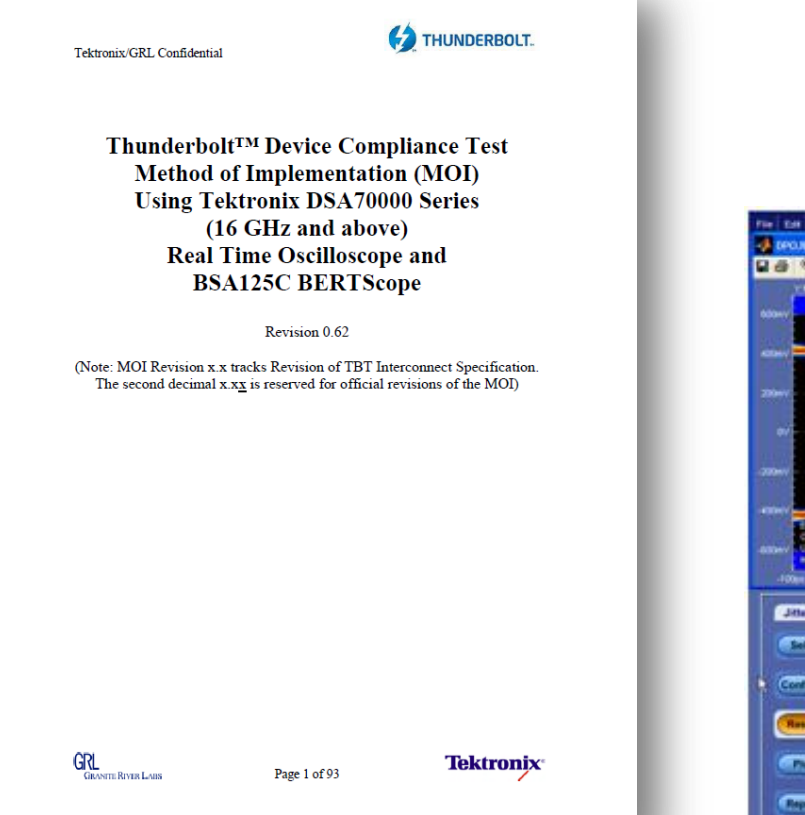

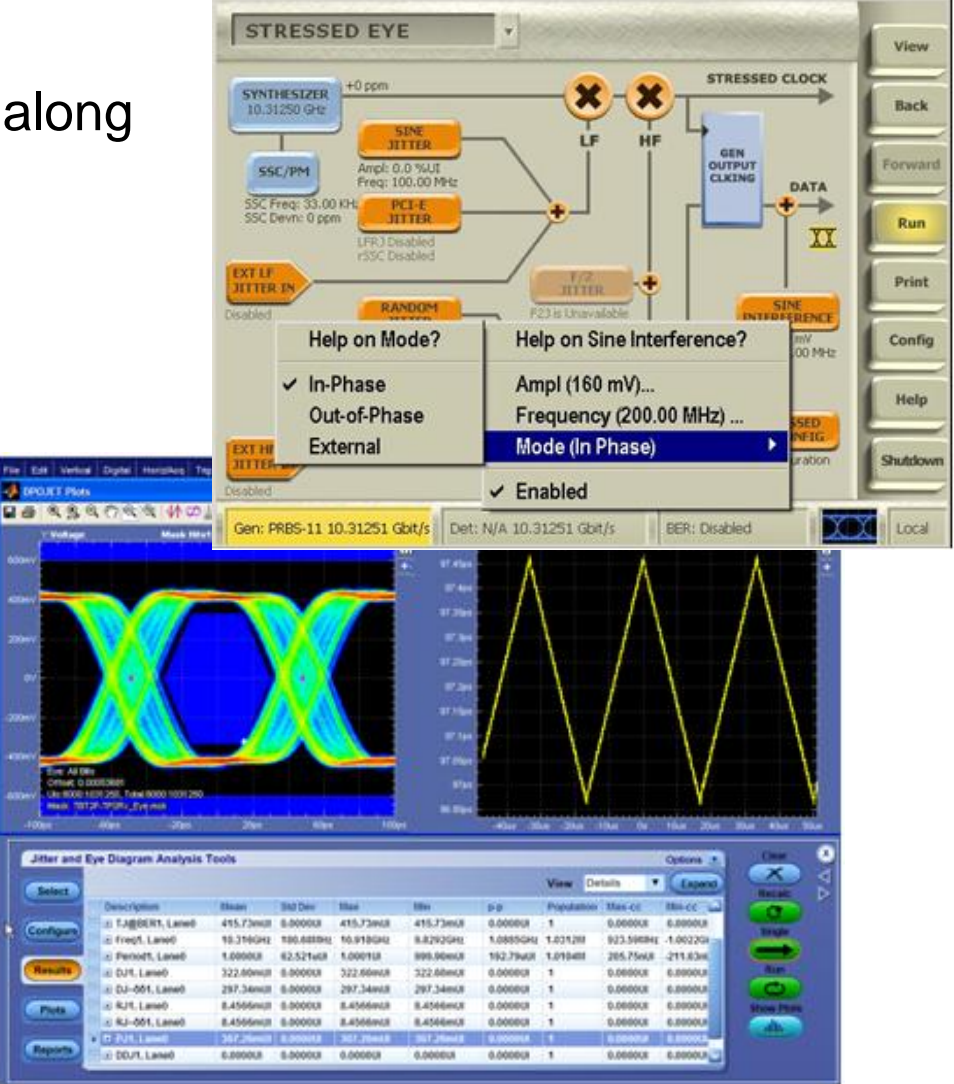

#### Calibration Setup

Oscilloscope

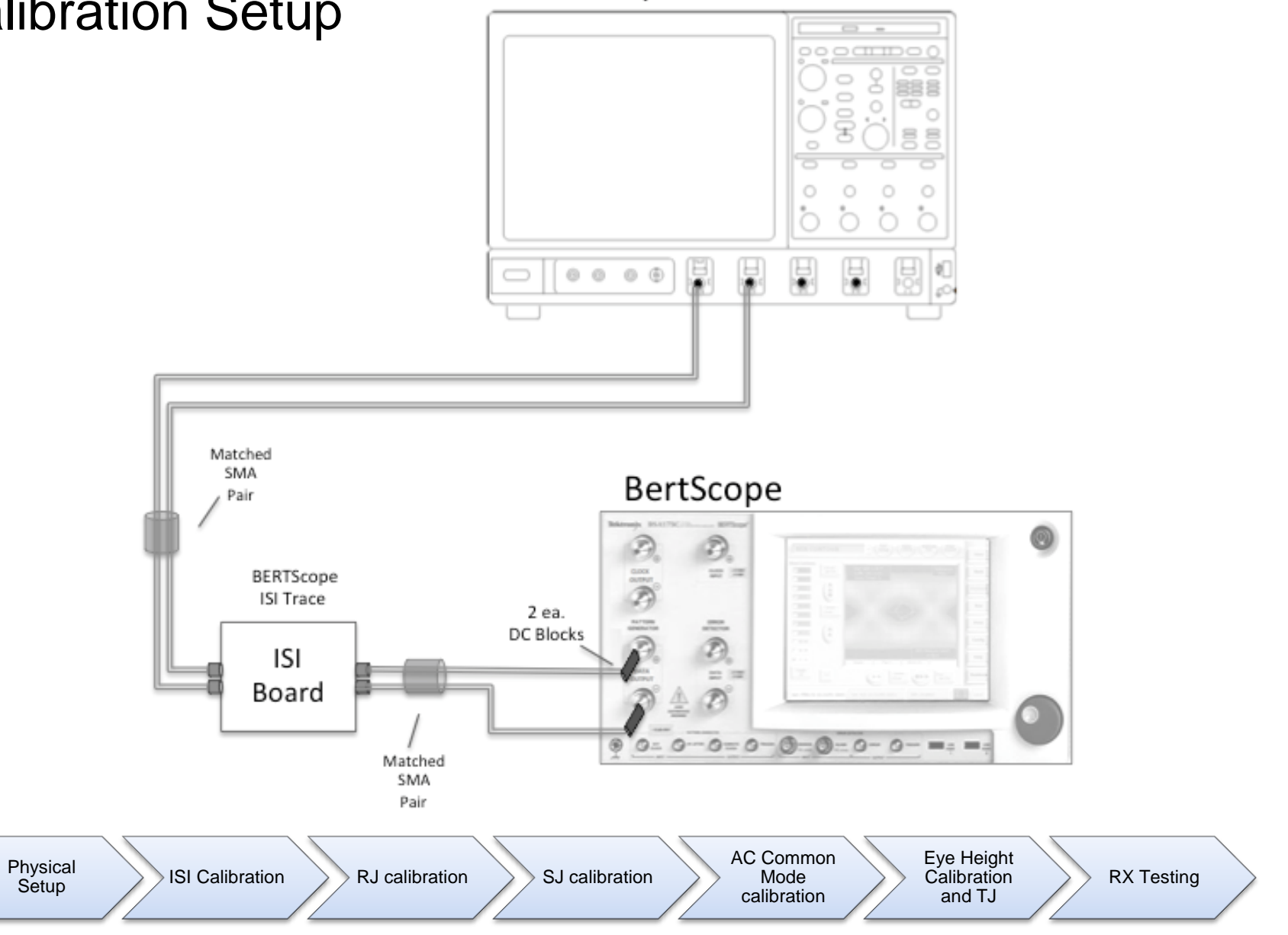

### Rx Testing

Steps to Run BER test:

- **Attach DUT & microcontroller**
- **Turn on required stresses**
- Run RX BER script for 6 mins

#### C:\Program Files\Intel Corpora  $\overline{\infty}$

**Rev 1.1** found is LR lease wait for Lane check under test is Lane Ø ne for BER testing . 000000e +000 is - 5 **Symbol\_count\_is\_2110019967936** Error\_count is Ø Please hit Enter to close the window

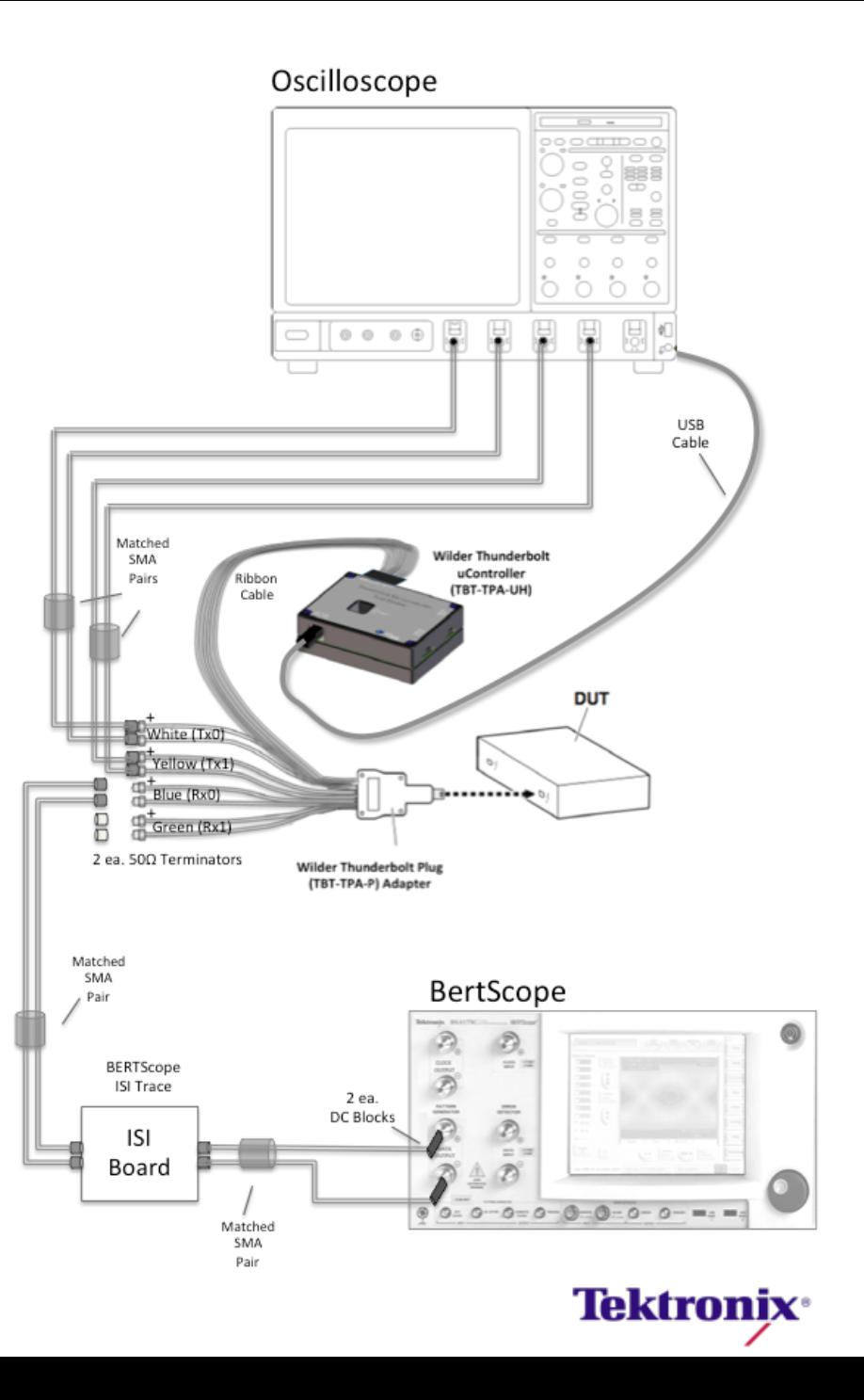

#### Complete Thunderbolt Instrument Portfolio

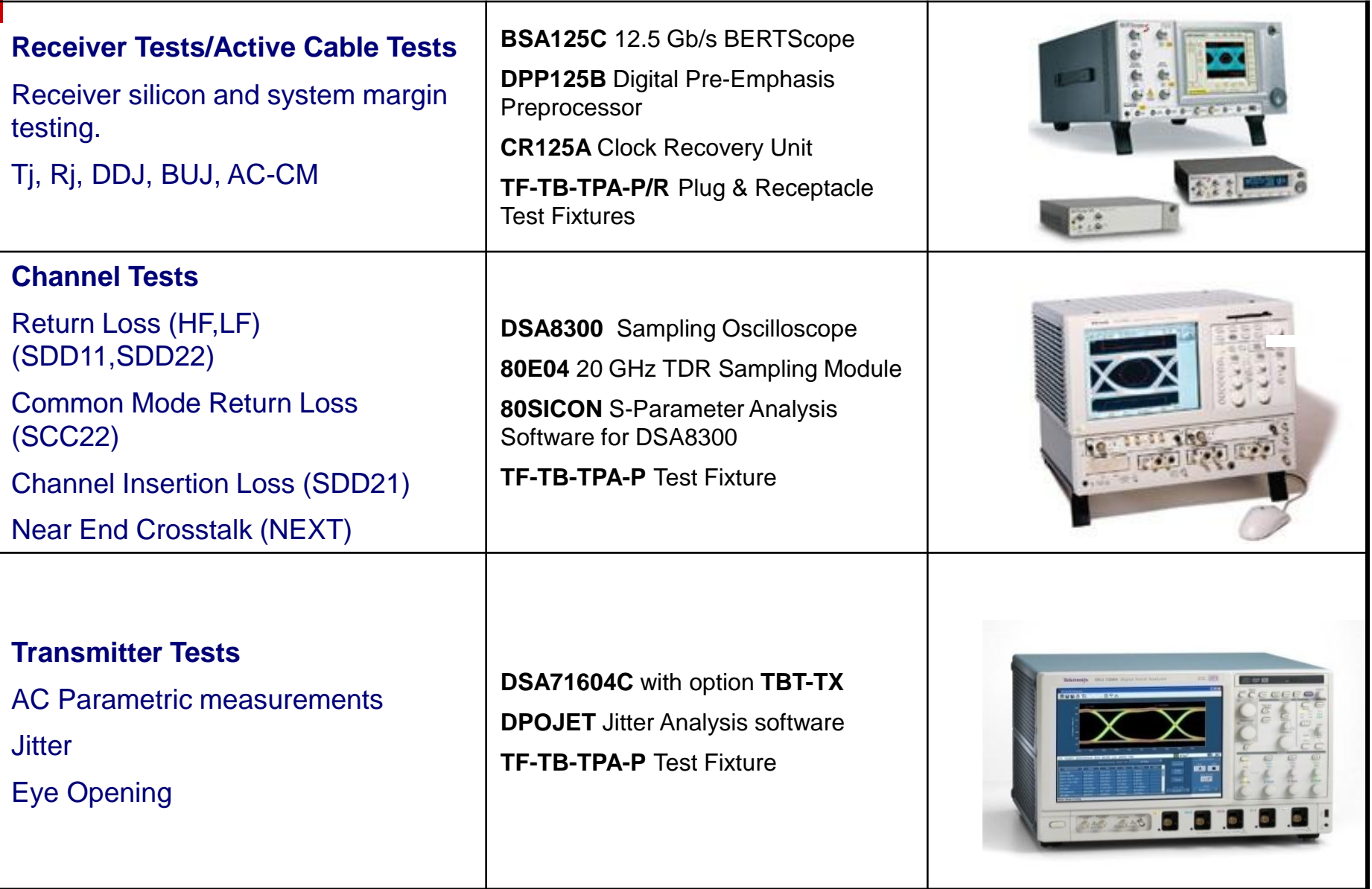

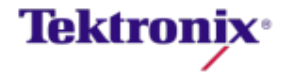

#### Debug Example

- **TBT** design fails during certification
	- Report shows voltage/timing failures
- **What's the next step?**

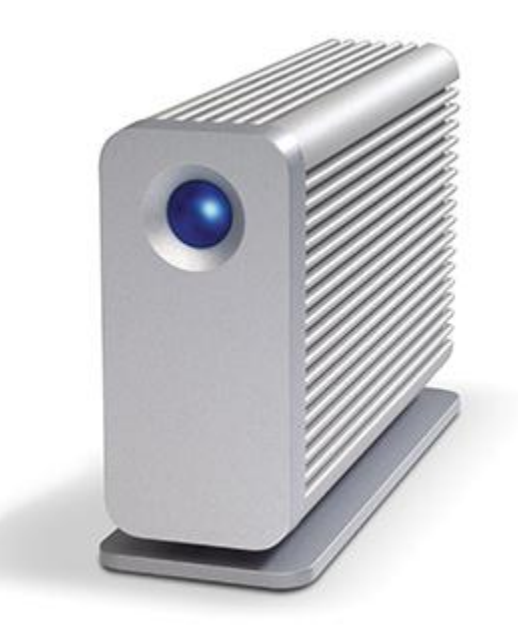

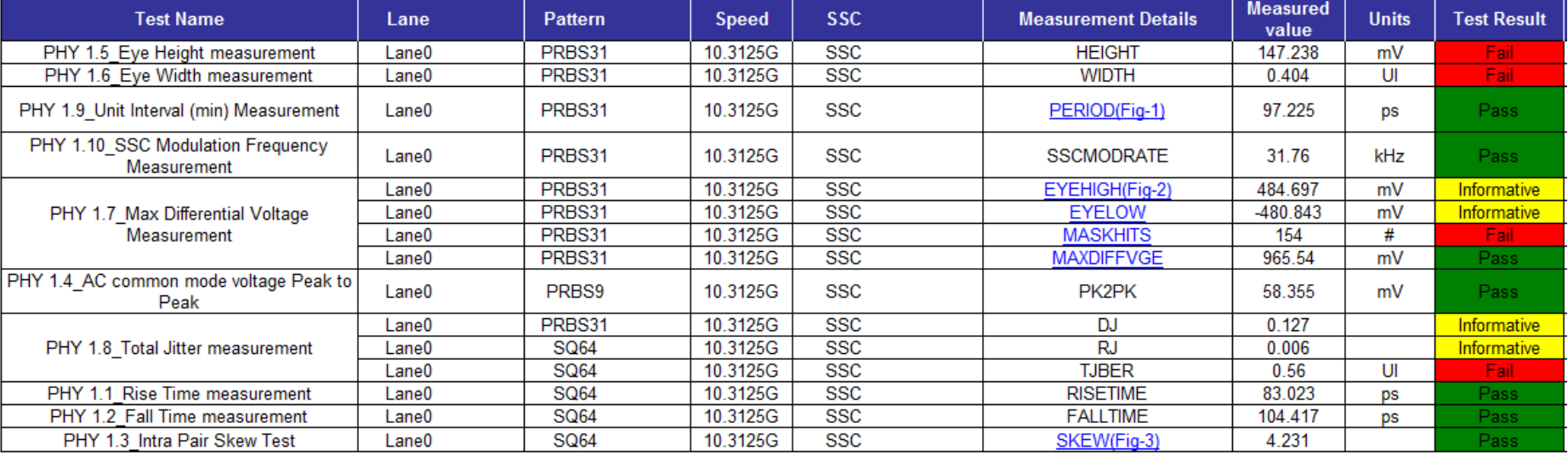

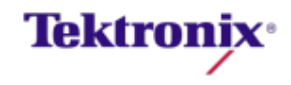

#### Drilling into Root Cause

- Import saved waveforms into DPOJET
- Re-run measurements that fail
- Based on results can:
	- Compare against addition plots
	- Modify DPOJET or acquisition settings (filters, RL, etc.)
	- Investigate signal anomalies with DPOJET sync features

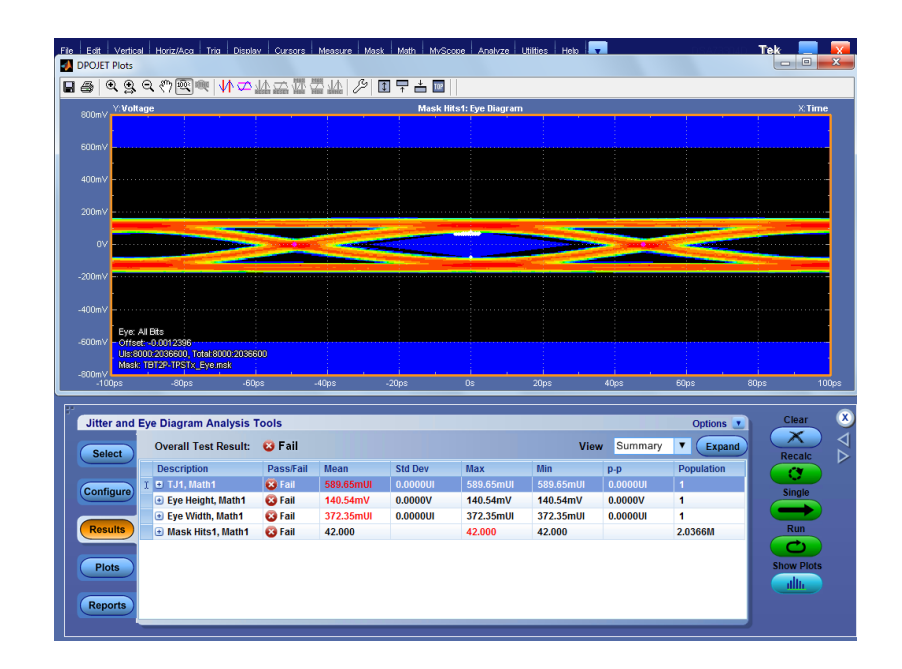

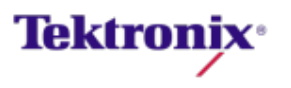

#### Final Resolution

- Voltage droop on D<sup>-</sup> (Ch3) causes amplitude imbalance
- Customer suspects RC time constant not set correctly (DC block/pull down)

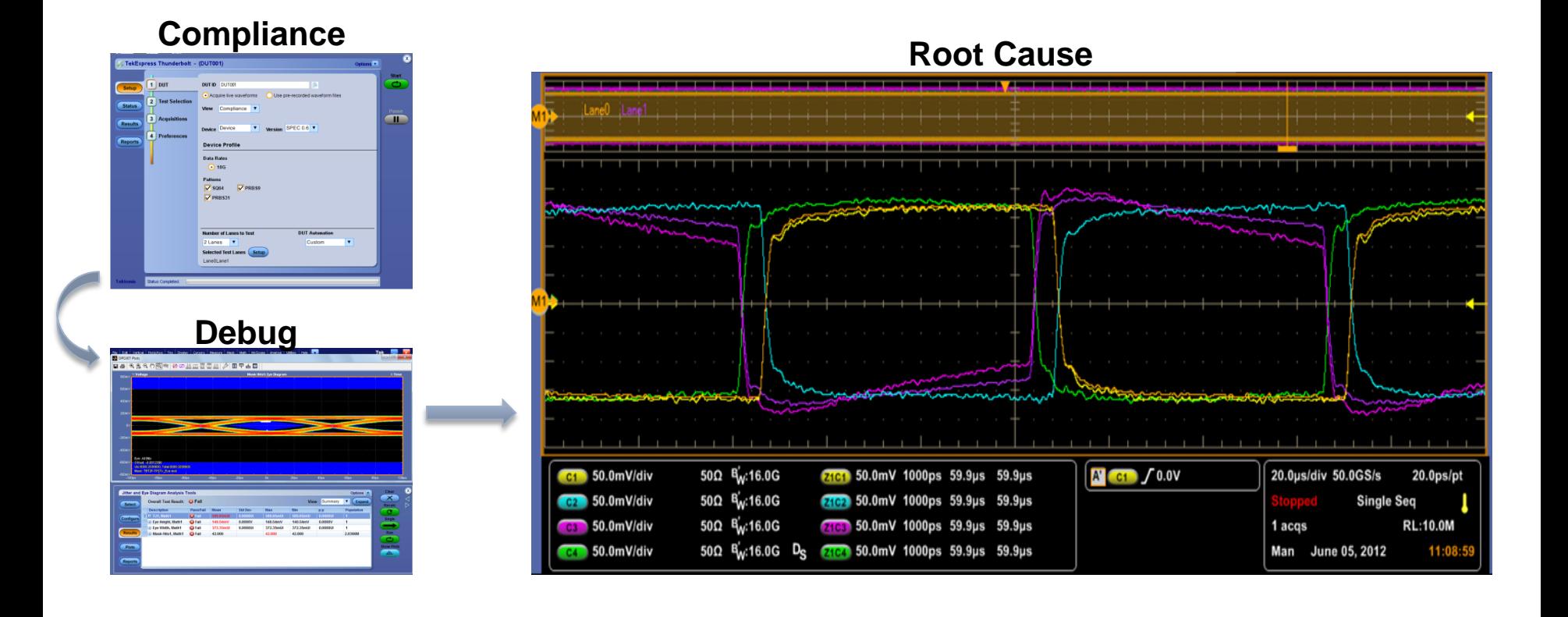

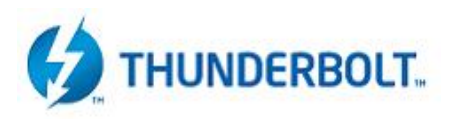

**DEMO**

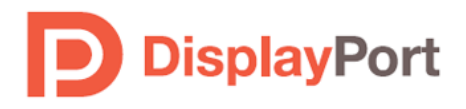

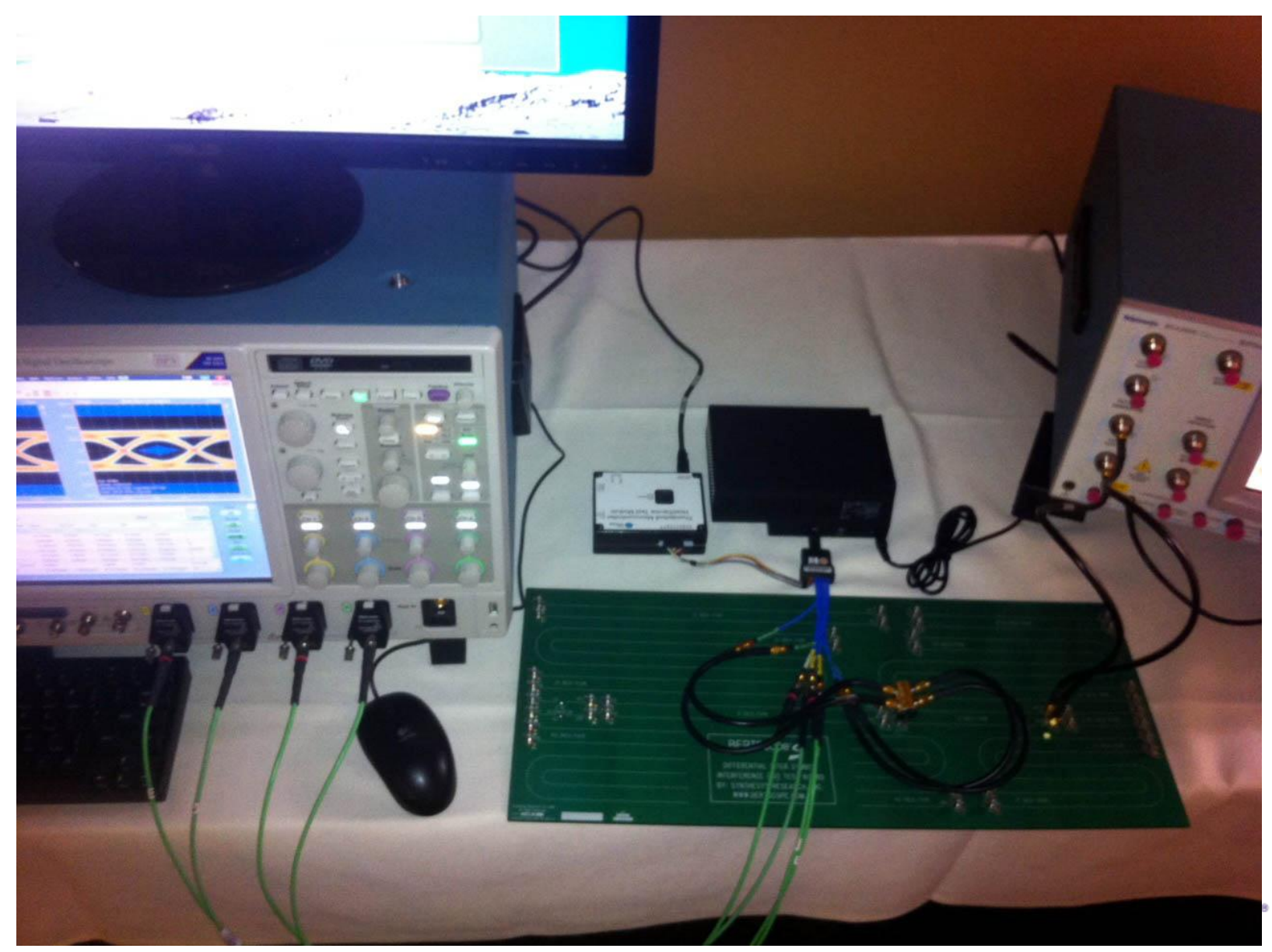

Display Port Source testing

1. Select

2. Acquire

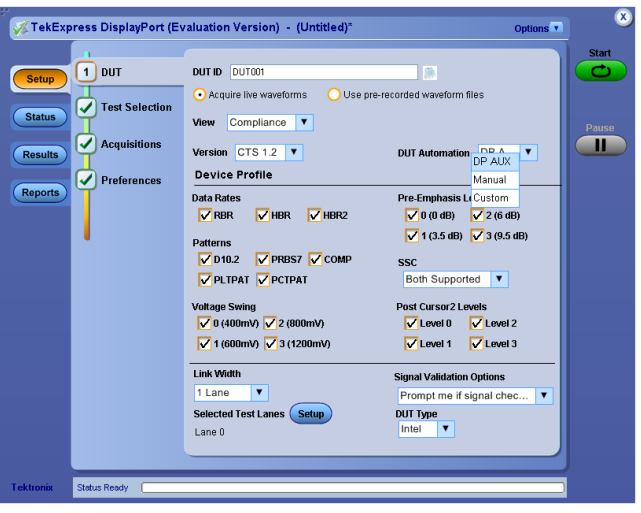

# 3. Analyze

# Can it be just that easy?

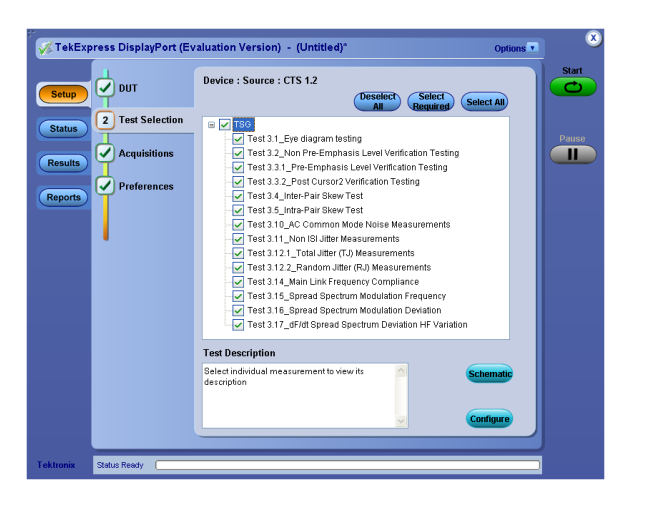

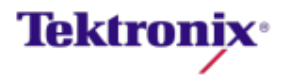

#### Customer needs in Display Port testing

- **Challenges** 
	- Device State control
	- Measurements algorithms
	- Setups
- **Requirements** 
	- Straight forward operations and setups
	- Complete testing for both single ended and differential measurements
	- Flexibility in testing
- **Results** 
	- Pass or Fail
	- Margins and Limits
	- Complete and easy to read report

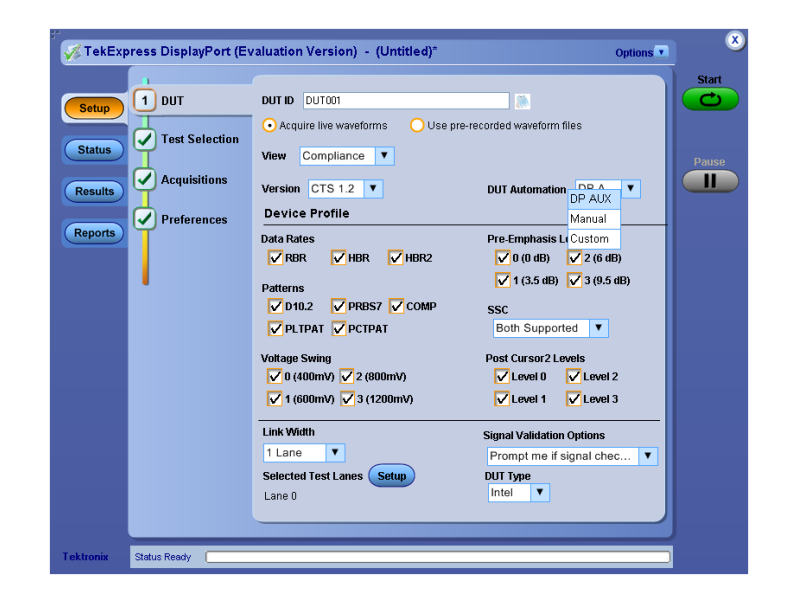

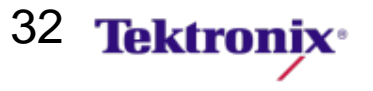

#### How does Tektronix help with Display Port testing

- **Tektronix offers a complete and easy testing** solution to support the testing needs for Display Port.
- **Compliance and Characterization.** 
	- Minimum user intervention
	- Easy Pass fail status
	- Test result provide margins
- **Debugging** 
	- Automatic saving of the failed data set.
	- Offline failure analysis of the save data
	- Flexible probing for debugging

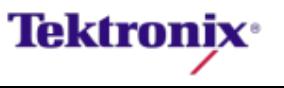

# DisplayPort Test Point

- **Test Point Definitions** 
	- TP1: at the pins of the transmitter device.
	- TP2: at the test interface on a test access fixture
	- TP3: at the test interface on a test access
	- TP3\_EQ: TP3 with equalizer applied.
	- TP4: at the pins of a receiving device.

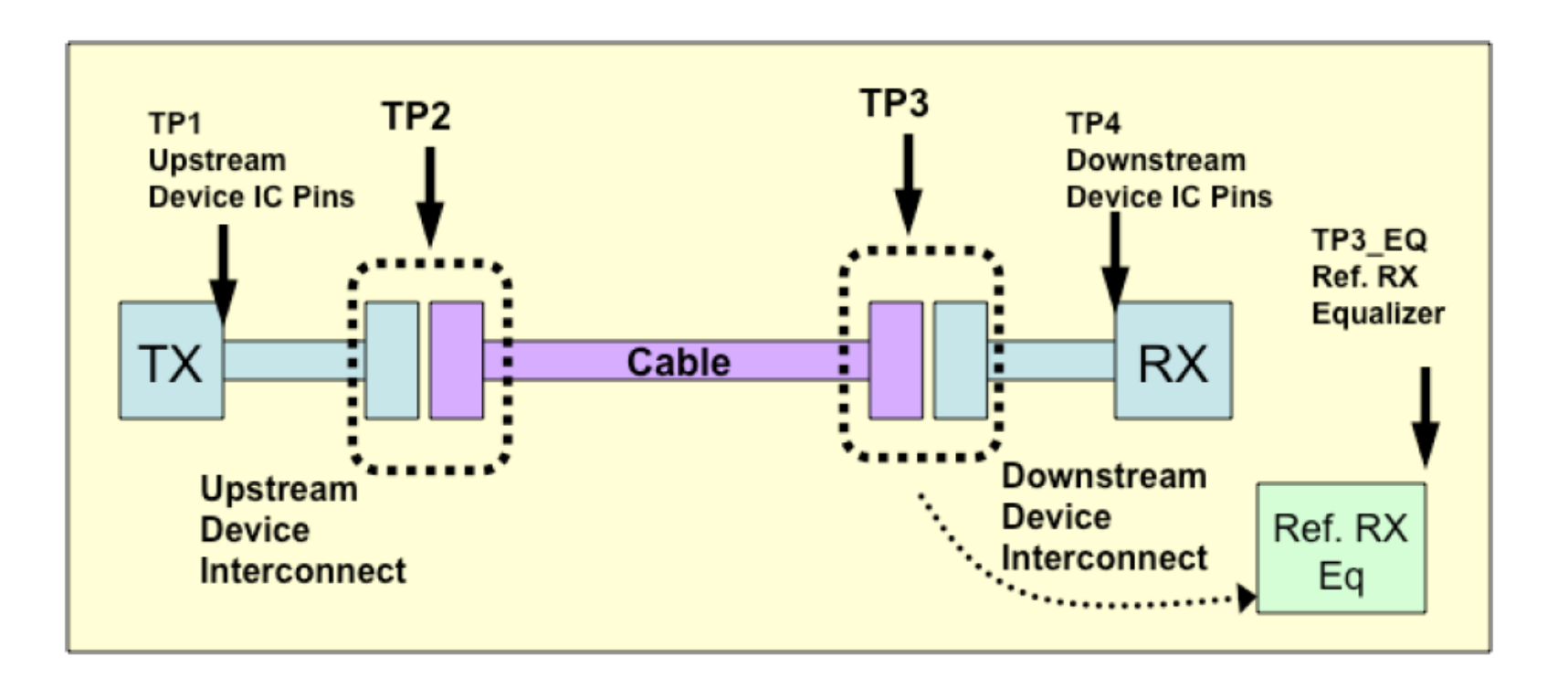

#### **Tektronix**<sup>®</sup>

#### Eye Diagram Test using Eye Compliance Pattern

An Eye diagram test for 800mV , 0dB pre-emphasis at TP2,TP3, TP3-EQ.

 $35\overline{\smash{\big)}35}$ 

Tektronix Technology Innovation Forum 2011

**Reports** 

+ Width2, TpB M3

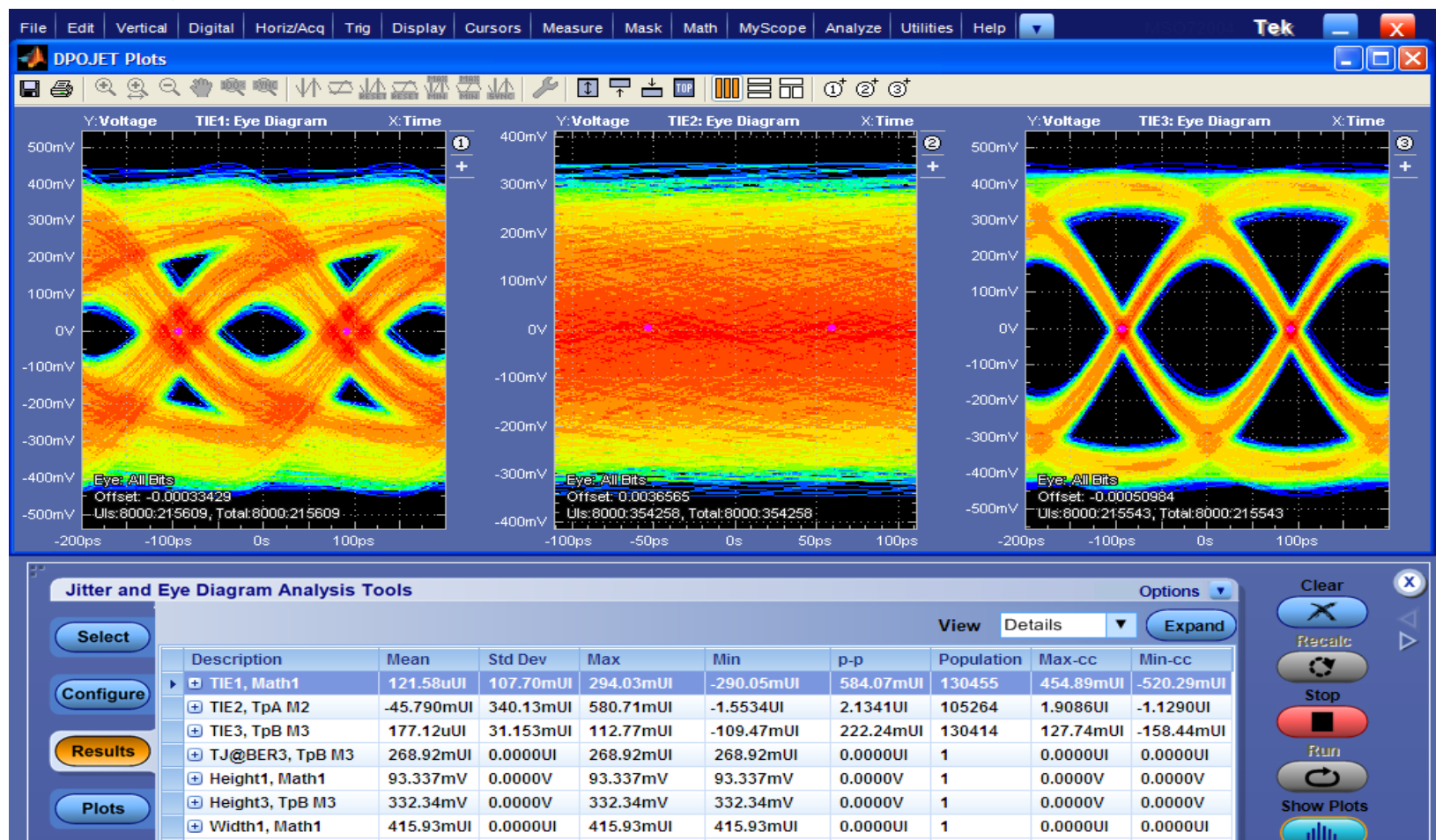

#### Display Port 1.2 Update

777.76mUI

 $0.0000$ UI

 $\blacktriangleleft$ 

0.0000UI

0.0000UI

777.76mUI

0.0000UI

777.76mUI

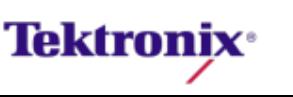

Triggering...

---

#### Automation: DP Testing is a large task!

#### *Combination Parameters For DP1.2 testing*

#### *Combination of tests*

**Tektronix** 

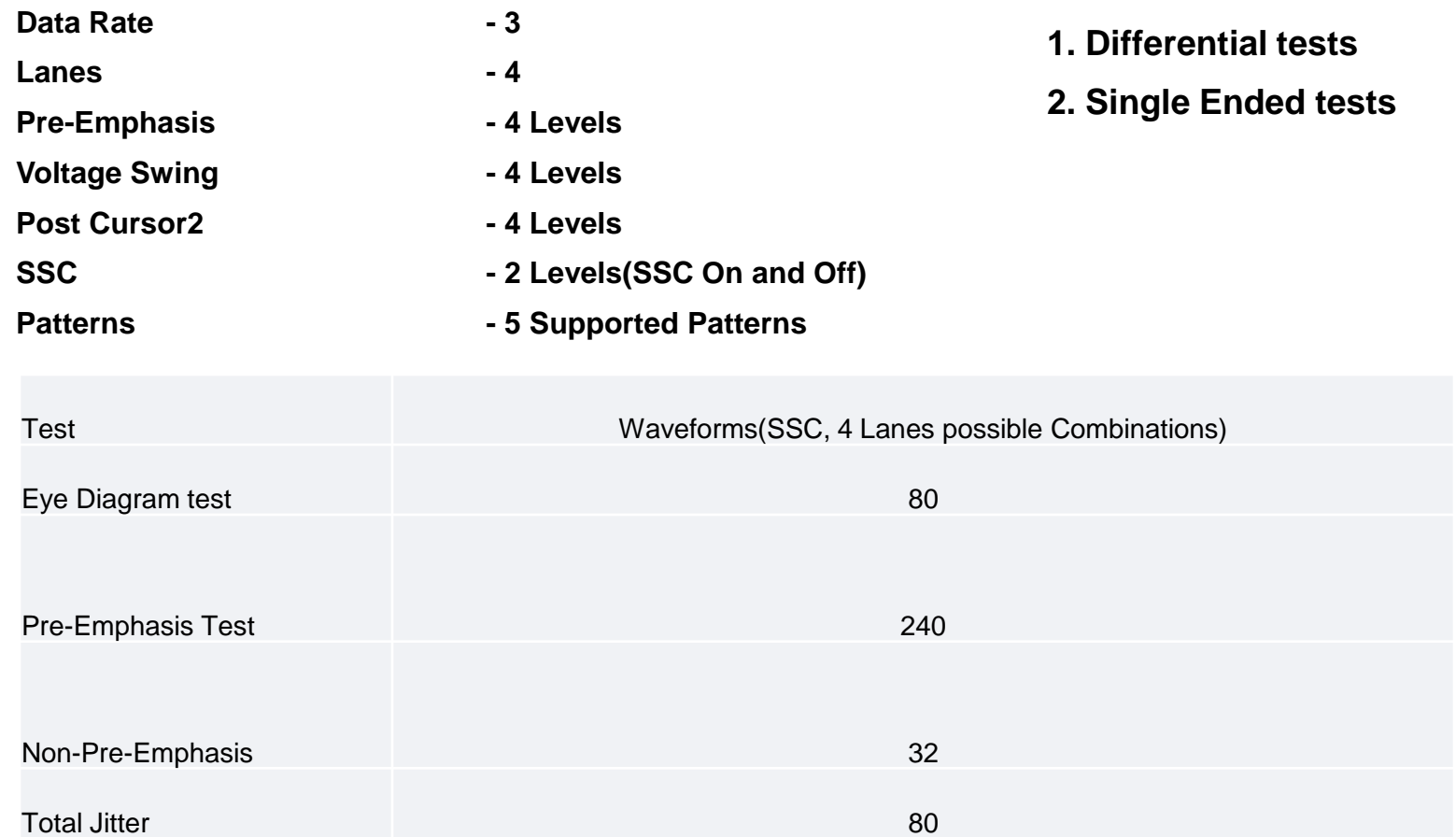

*~432 Acquired signals for DP1.2 Normative Measurements per lane. X4 lanes results in 1728 Automated Acquisitions per DUT.*

### DisplayPort Auxiliary Channel Controller (DP-AUX)

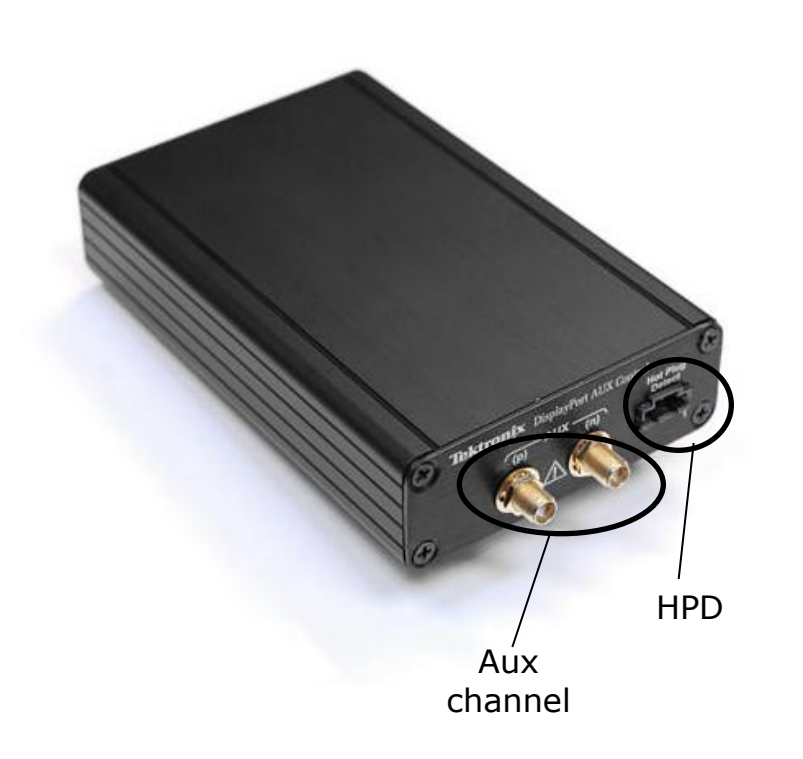

#### *Why use Aux channel controller in physical layer testing?*

- Speeds up Test Time No User Interaction is Required to Change Source Output Signal or Validate Sink Silicon State or Error Count
- No Need to Learn Vendor-specific Software A Single GUI Supports All Vendors
- View & Log Decoded AUX Traffic and Hot Plug Detect (HPD) Events from the Device under Test to the DP-AUX DisplayPort AUX **Controller**
- Ability to Read and Write DPCD Registers Supports Debug Activities
- Tektronix DP-AUX can serves as a DP1.2 Sink, enabling the source to transmit the required patterns for testing.

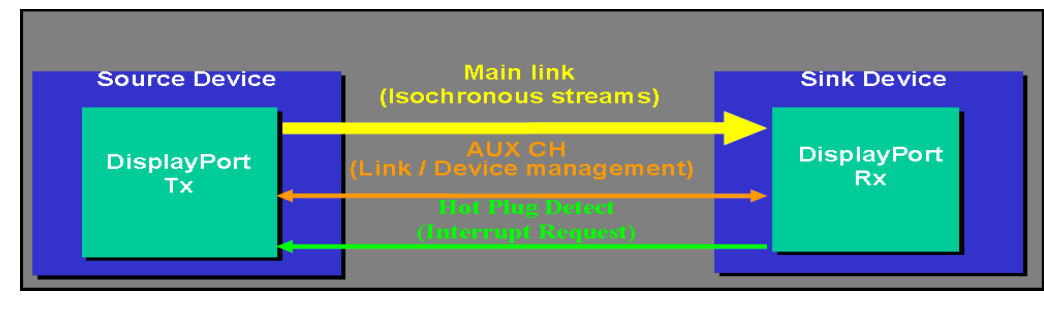

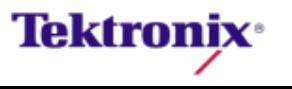

#### TekExpress DP1.2 Automation

- **Comprehensive Display Port** version 1.2 Physical Layer Conformance and Compliance verification tool.
	- All Core DP1.2 measurements
	- Keithley RF Switch and DP-AUX fully automated solution.
	- Selected measurements can be applied across all test permutations (SSC,CTLE's,swing,rates,preemphasis,etc) translates to **1728 measurements**. DP12 will provide full user intervention free, automated testing. This is the killer value proposition.

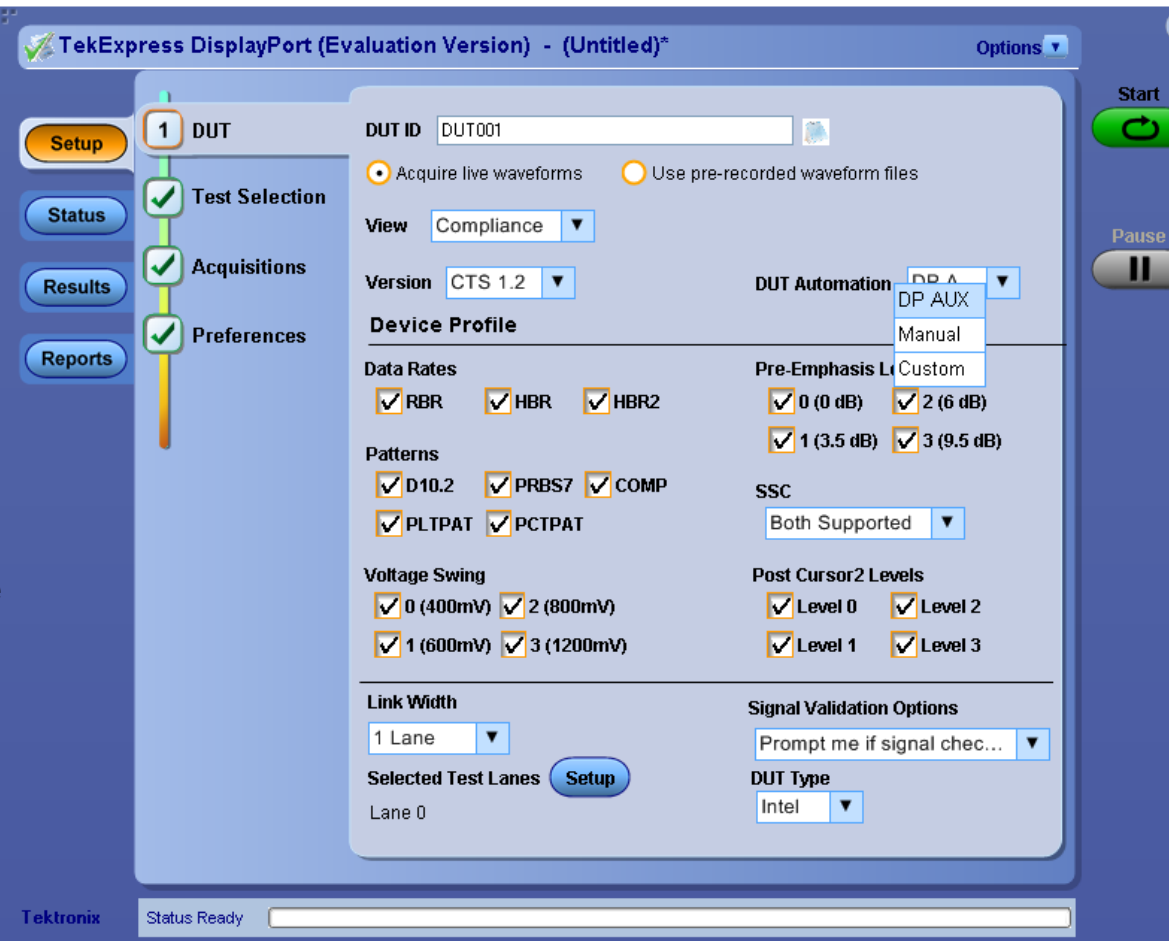

- Factory Automation API for full product control in silicon automation systems.
- Complimentary Fixtures and Compliance Interconnect Channel HW defined by VESA make this package a full customer solution with no compromises.

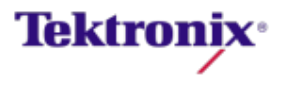

### DP1.2 Test Selection

- **DP1.2**
	- **Measurement** selection is now provided as a function of the user specified test target capabilities.
	- If Post Curser 2 capabilities are not present in the DUT, the measurement list will not show them.
	- **Configuration** schematics and online help available for all measurements

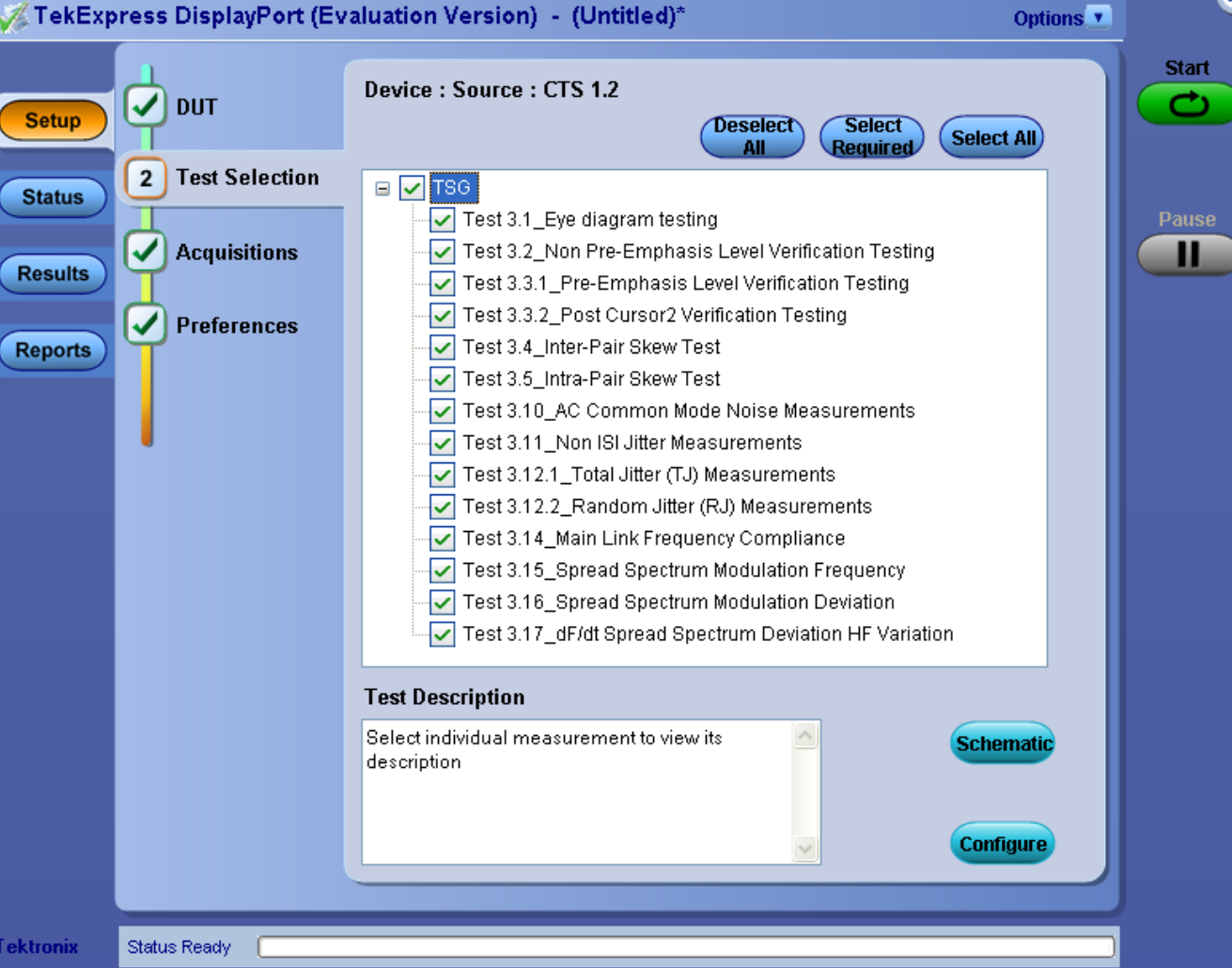

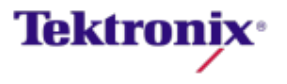

### Keithley RF Switch Integration and Automation

 DisplayPort transmitter has both Differential tests and Single ended tests and with the integration of RF switch we have complete automated solution without any user intervention for switching between lanes with both single ended and differential tests in sequential automated passes.

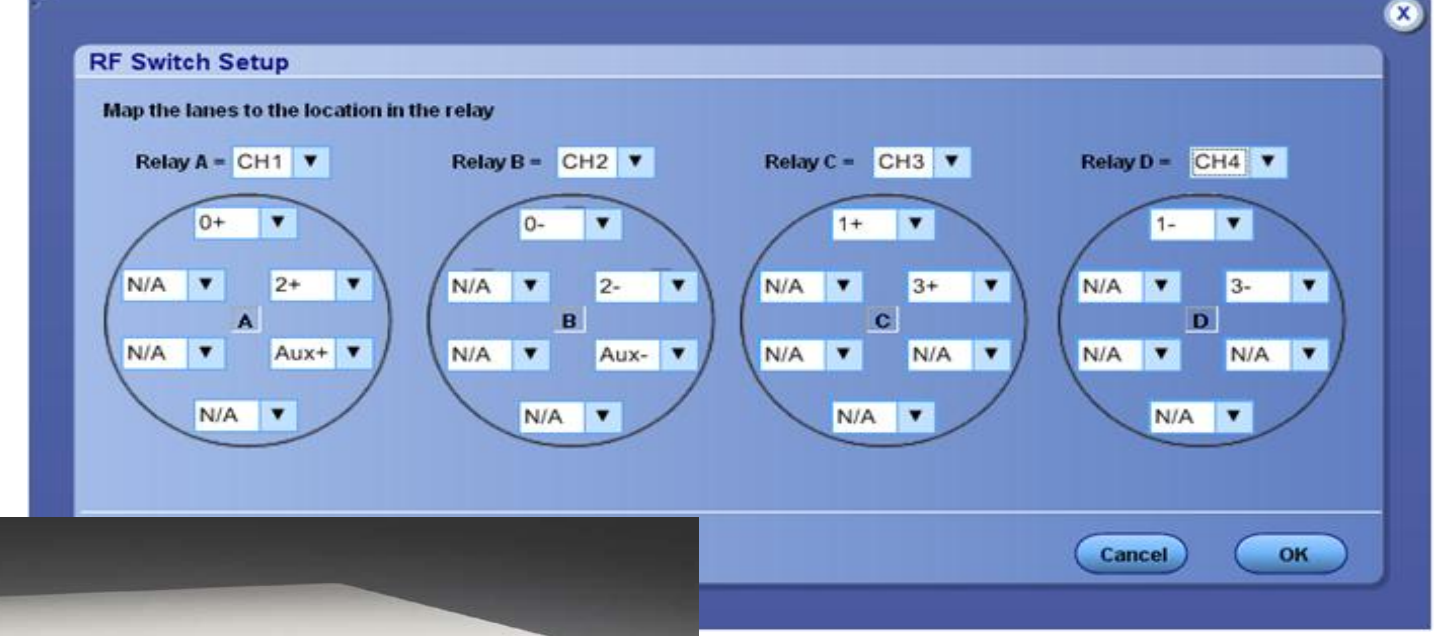

- 
- Keithley is now part of Tektronix.

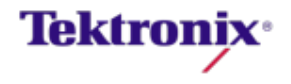

### DP1.2 **Reporting**

- **DP1.2** 
	- Custom html reports which include user specified degrees of detail.
		- Reports and Session raw data are stored together allowing recalling a previous run and re-running the test (with different measurement configurations or limits) and regenerating a new report, **without the actual DUT present**.

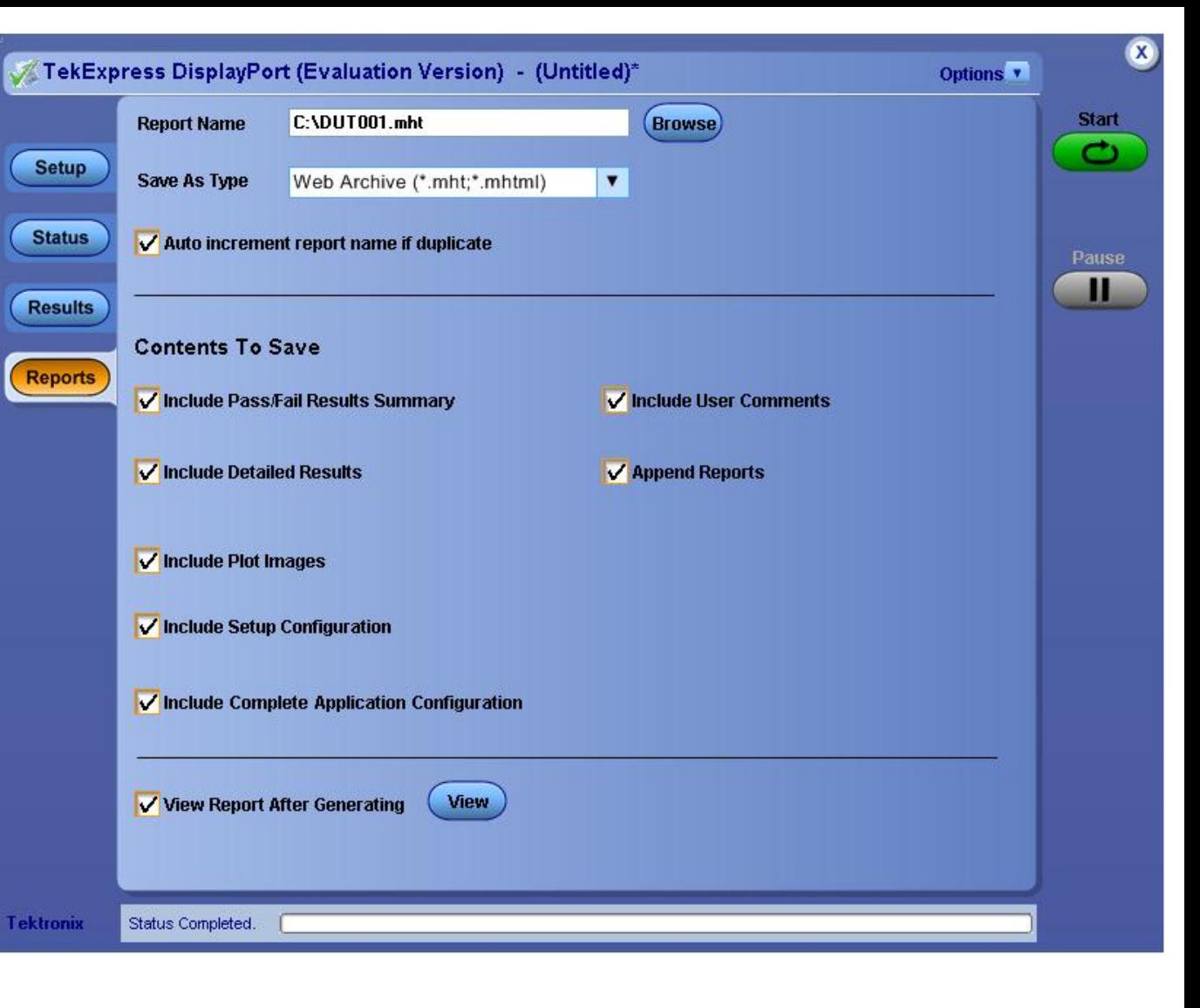

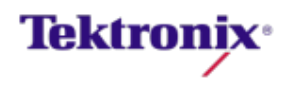

### Challenges with Sink testing

- **Transmitting pattern** 
	- Three different Complex patterns
- **Stressor requirements** 
	- Rj, Sj, ISI Jitter stressors
	- Cross talk
	- Calibrated with CTLE equalizers
- **Error detection** 
	- Need access to internal register

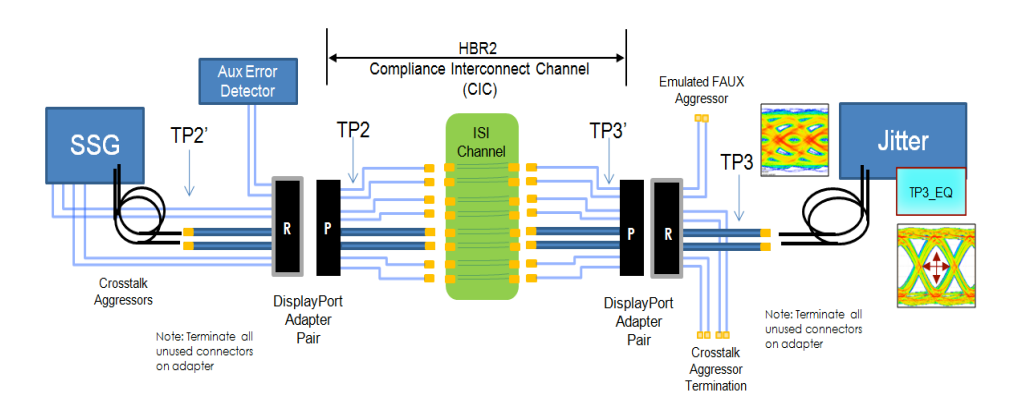

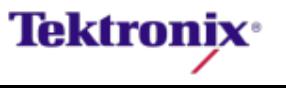

#### Challenges to adding stressors

- Calibration process for all rates
	- Different test points for each type of calibration stress
	- Some stressor are calibrated with any other stressors
- **NATE What is different between calibrations** for the different rates
	- HBR2 contain two SJ tones RBR/HBR single SJ tone.
	- HBR2/HBR Tj calibrated at TP3\_EQ, RBR Tj calibrated at TP3
	- All three have different duration of testing

#### **Table 4-1: Test Parameters for BER Measurement**

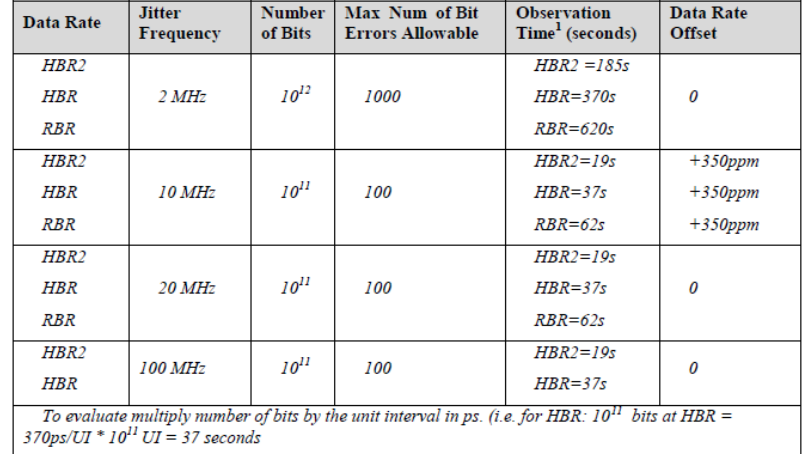

**Tektroni** 

#### What next for Tektronix Display Port tool sets

- **Growing segment in Display Port is the** Embedded Display Port(eDP)
	- Currently CTS specification is V1.3
	- Specification 1.4 is just release on Sep. 2012, but CTS spec is not ready yet
- Technology is used in Laptops and tables and more
	- eDP used to replace LVDS
	- Sources moving to eDP
	- Display moving at a slower pace
- Solution is a DPOJET plug in using the ADK tool set.
	- $-$  Available 4<sup>th</sup> Quarter
	- Support all eDP measurements
	- Printable report

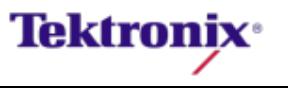

#### Complete Tektronix DisplayPort Instrument Portfolio for Source testing

- Equipment for Source testing
	- DSA71254C or higher for HBR2
	- DSA70804C or higher for HBR and RBR
	- P7313SMA for HBR2 (optional)
	- P7380SMA for HBR/RBR (optional)
	- VESA fixtures or Wilder technologies fixtures
	- DP Aux control (Required for Automated testing, optional for manual testing)
	- TekExpress DP12

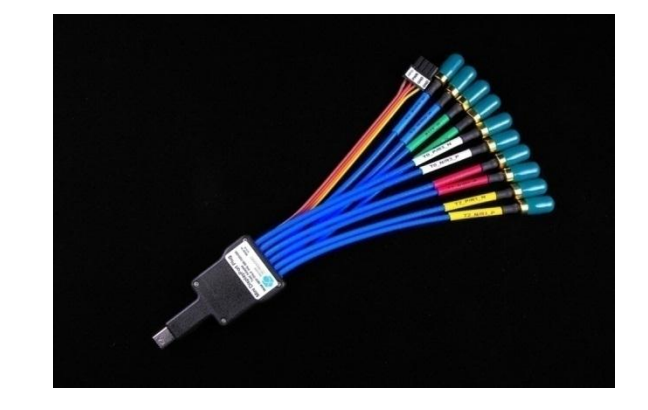

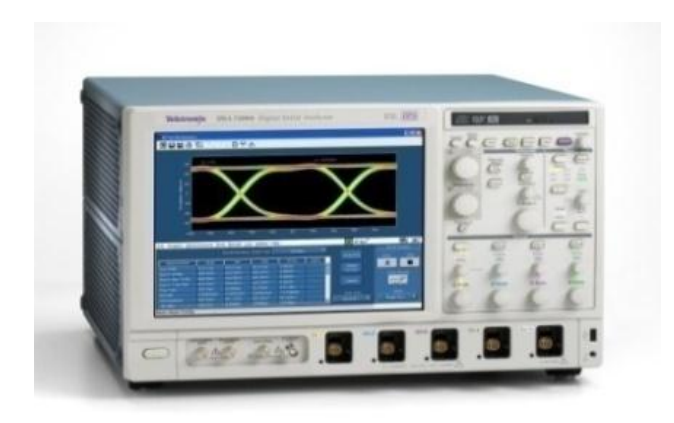

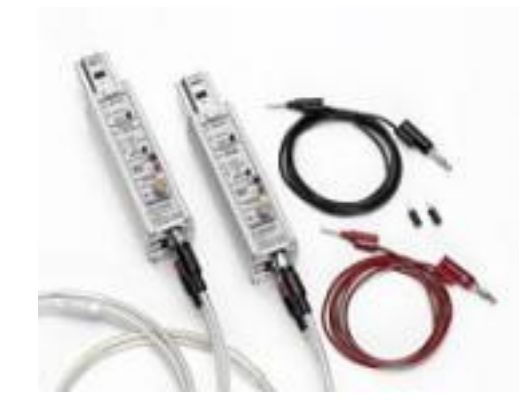

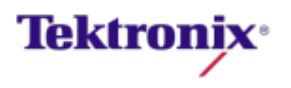

#### Complete Tektronix DisplayPort Instrument Portfolio for Reciever testing

- Equipment for Receiver testing
	- BSA85C
	- BSA12500ISI
	- 100ps TTC qty 2
	- 6 dB attenuators qty 2
	- DC block Qty 2
	- Assorted SMA Cables
	- One to Three way power splitters
	- VESA fixtures or Wilder technologies fixtures
	- DP Aux control (optional if the customer has a way to read the registers)
	- Tektronix Display Port 1.2 MOI

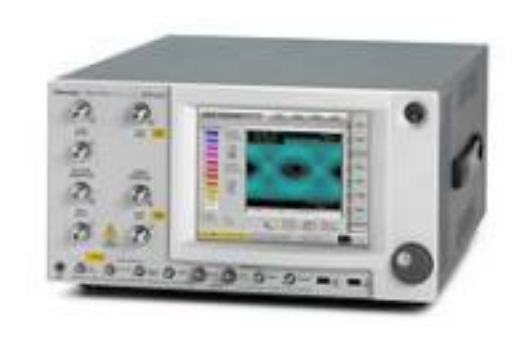

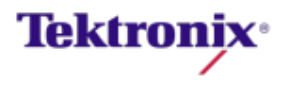

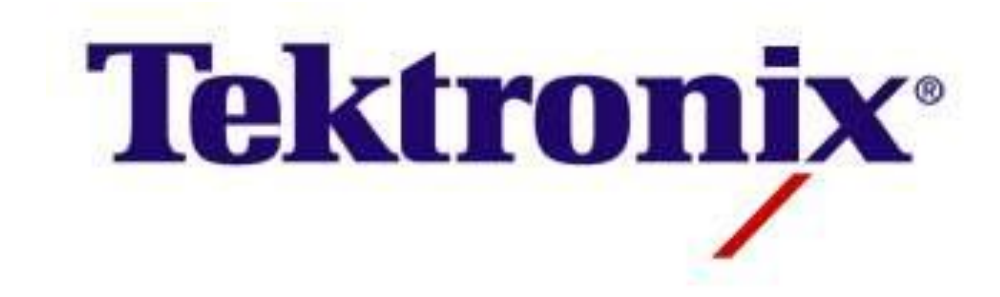

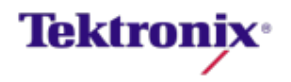